# TECHNICKÁ UNIVERZITA V LIBERCI

<span id="page-0-0"></span>Fakulta mechatroniky a mezioborových inženýrských studií

# Měření svítivosti zdroje pomocí luxmetru a datalogeru Almemo BAKALÁŘSKÁ PRÁCE

Liberec 2008 Jan Quaiser

# TECHNICKÁ UNIVERZITA V LIBERCI

Fakulta mechatroniky a mezioborových inženýrských studií

# Měření svítivosti zdroje pomocí luxmetru a datalogeru Almemo

Jan Quaiser

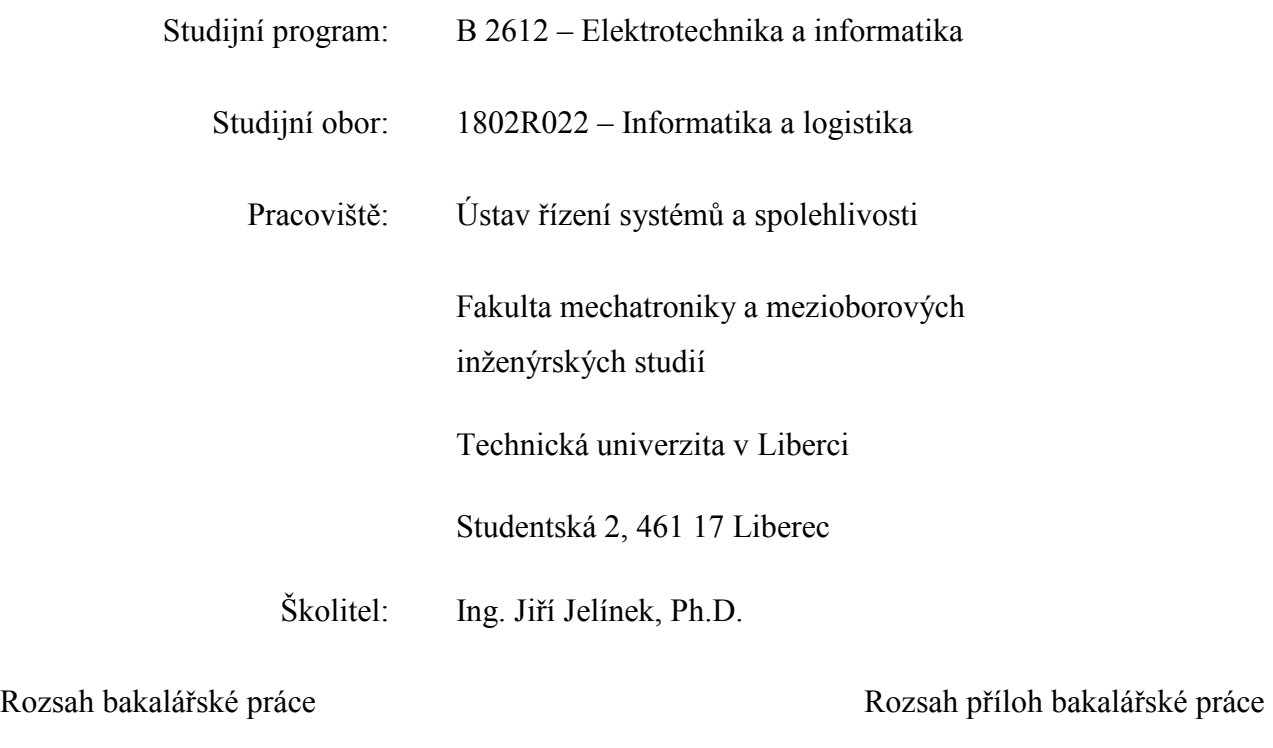

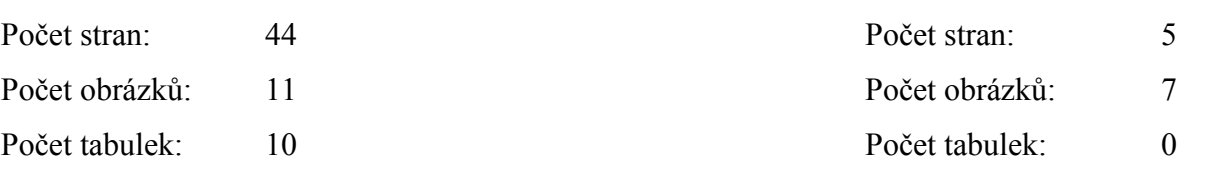

# Zadání

Zadání této práce vydané a podepsané děkanem je k nahlédnutí v originálních výtiscích.

# Abstrakt

# Měření svítivosti zdroje pomocí luxmetru a datalogeru Almemo.

Cílem bakalářské práce je měření světelného toku, v tomto případě hlavně halogenových žárovek pomocí profesionálních přístrojů Almemo a tvorba software pro sběr dat z těchto přístrojů. Měření je realizováno na přístroji Almemo 2690-8, který dovoluje připojit více měřících sond. Hlavní náplní je využití těchto měřících přístrojů a k nim dodávaných sond k profesionálnímu měření svítivosti halogenových žárovek. Dalším úkolem je tvorba software a přípravku, který by toto měření co nejvíce automatizoval. Výsledkem měření bude graf a soubory s naměřenými daty, které budou sloužit k porovnávání svítivostí stejných typů žárovek od různých výrobců a žárovek s různou délkou nasvícených hodin.

Klíčová slova: světelný tok, halogenová žárovka, dataloger, software

## Abstract

## Measurement Luminous Intensity Light Source by Luxmeter and by Dataloger Almemo.

The goal of the bachelor's project is the measurement luminous intensity light source, in this case meanly halogen's light bulbs with assistance professional devices of Almemo and creation software for collection data from this devices. Measuring will be realized on the device Almeno 2690-8, which allow connect more measure sonds. Meanly contents is use this measurement devices and their sonds for professional measuring luminous intensity halogen light bulbs. The next task is creating software and devices, which would be much more automatized. The result of this measurement will be a graph and files with measured data, which will be served for balance luminous intensity of the same types light bulbs from others producers with light bulbs with other lenght spotlighted hours.

4

Keywords: luminous intensity, halogen's light bulb, data capture, software

# Prohlášení

Byl(a) jsem seznámen(a) s tím, že na mou bakalářskou práci se plně vztahuje zákon č. 121/2000 o právu autorském, zejména § 60 (školní dílo).

Beru na vědomí, že TUL má právo na uzavření licenční smlouvy o užití mé bakalářské práce a prohlašuji, že s o u h l a s í m s případným užitím mé bakalářské práce (prodej, zapůjčení apod.).

Jsem si vědom(a) toho, že užít své bakalářské práce či poskytnout licenci k jejímu využití mohu jen se souhlasem TUL, která má právo ode mne požadovat přiměřený příspěvek na úhradu nákladů, vynaložených univerzitou na vytvoření díla (až do jejich skutečné výše).

 Bakalářskou práci jsem vypracoval(a) samostatně s použitím uvedené literatury a na základě konzultací s vedoucím bakalářské práce a konzultantem.

V Liberci 23. 3.2008

 Jan Quaiser Doksany 112 411 82

# Poděkování

Tímto bych rád poděkoval vedoucímu a konzultantovi mé bakalářské práce Ing. Jiřímu Jelínkovi, Ph.D. za věnovaný čas a rady, které velkou měrou přispěly k vypracování mé bakalářské práce.

# Obsah

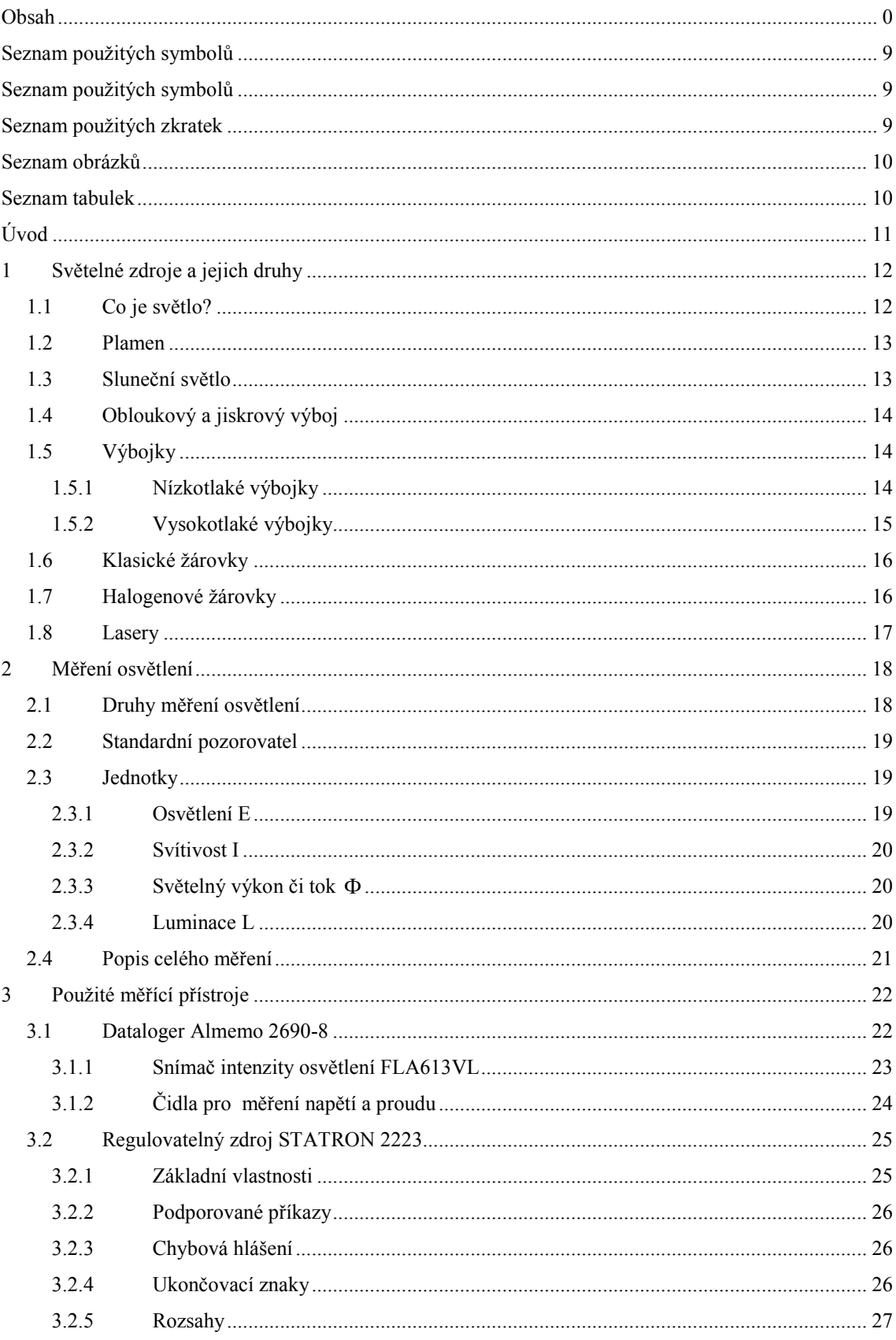

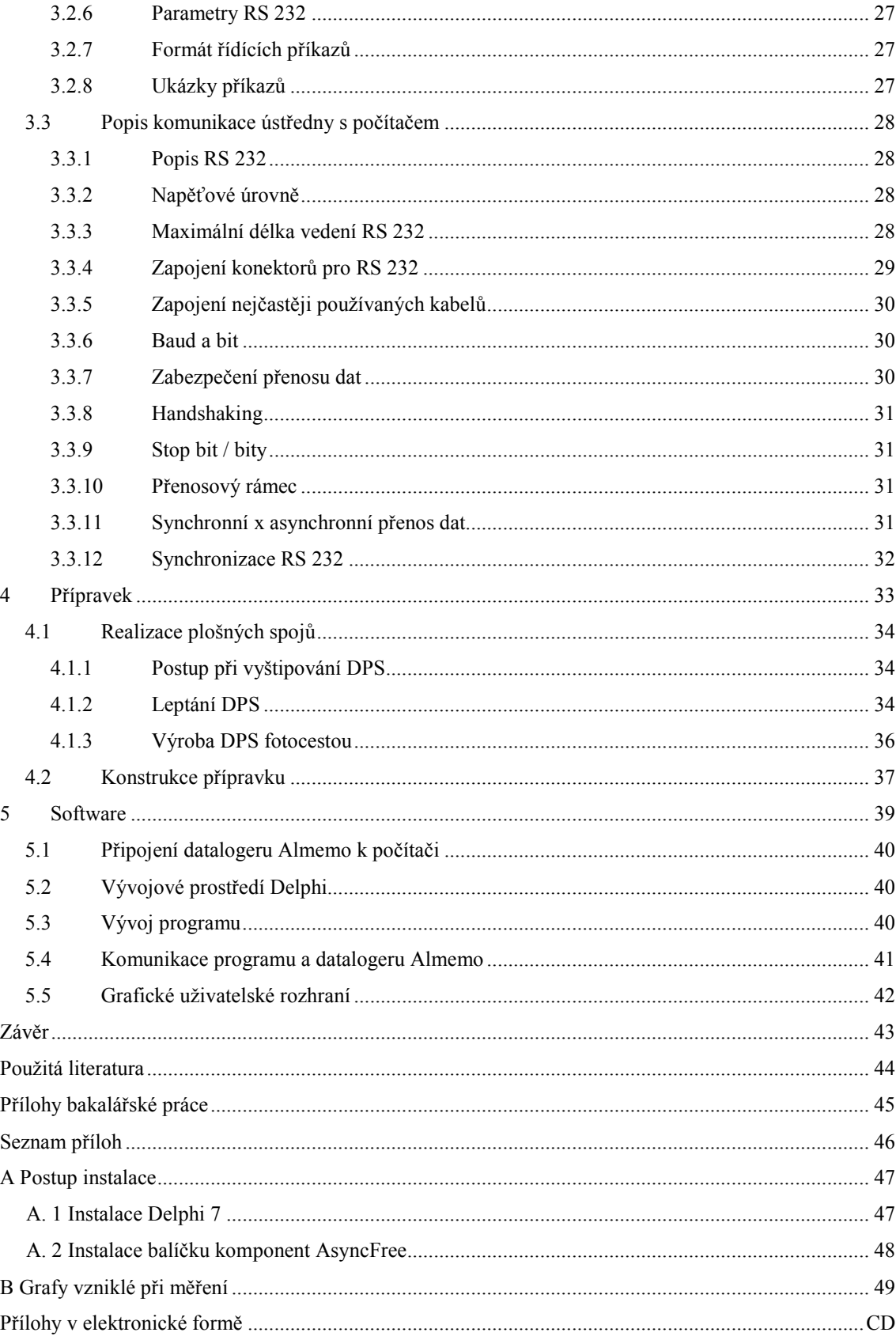

# <span id="page-9-0"></span>Seznam použitých symbolů

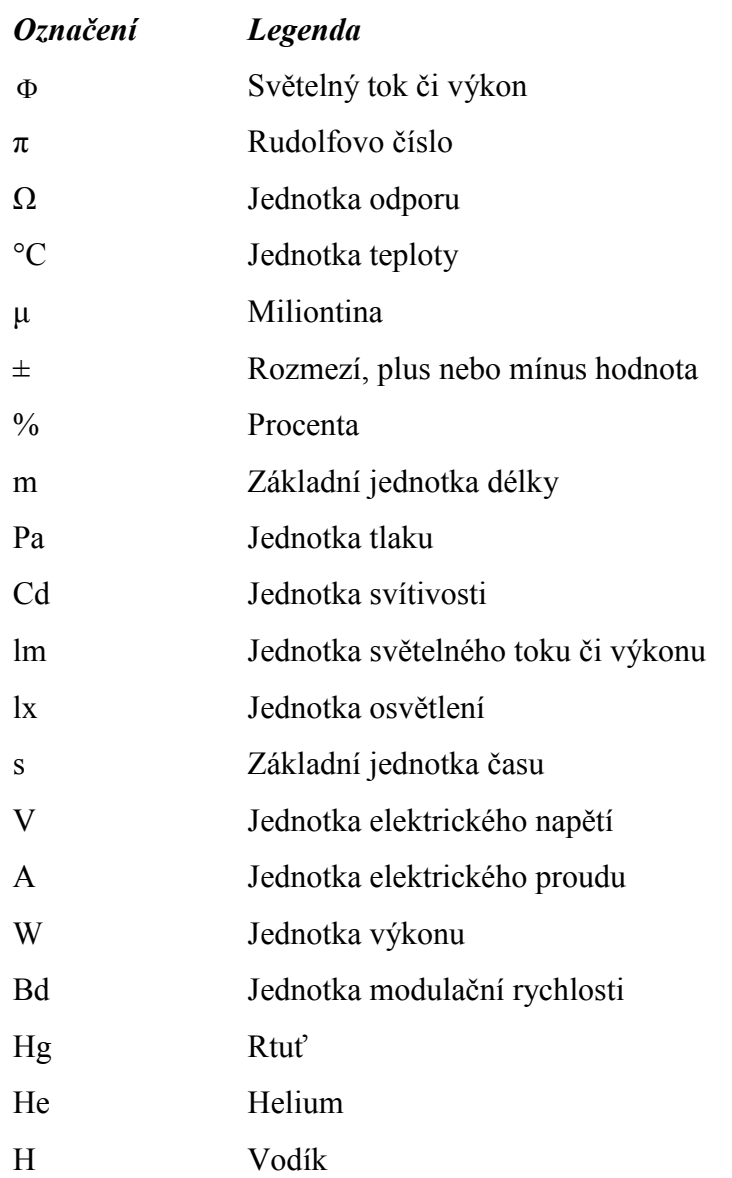

# Seznam použitých zkratek

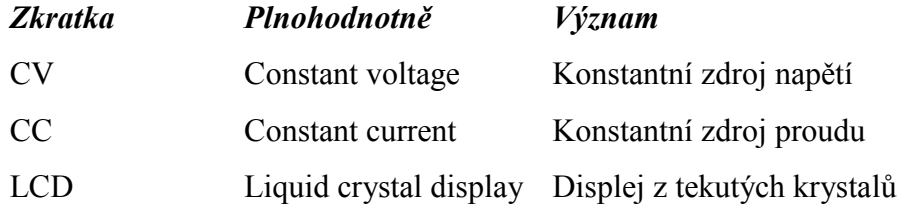

# <span id="page-10-0"></span>Seznam obrázků

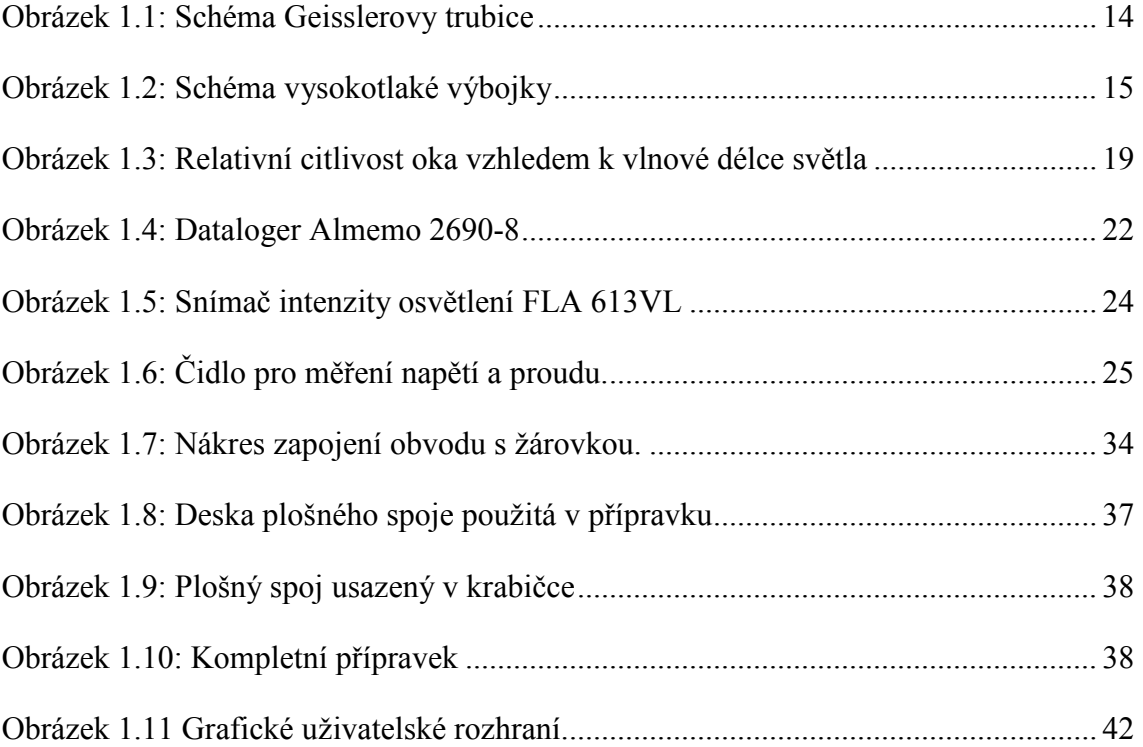

# Seznam tabulek

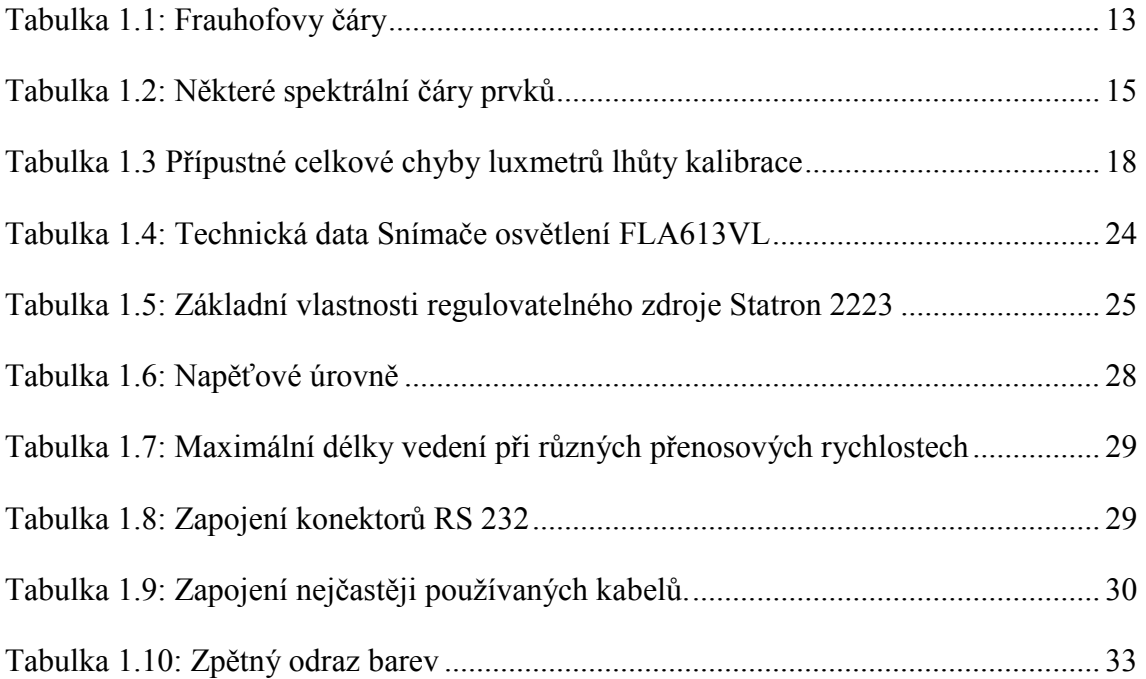

# <span id="page-11-0"></span>Úvod

 Aby bylo možné s daty, které dostaneme při měřeních na přístrojích Almemo efektivně pracovat, jsou tyto přístroje vybaveny rozhraním pro komunikaci s počítačem. Pokud přístroj disponuje tímto rozhraním, tak výrobce většinou poskytuje k zakoupenému přístroji i jednoduchý software pro komunikaci a zaznamenávání dat z tohoto přístroje. Většina softwaru dodávaného k těmto přístrojům je ale jen jednoduchá a jednoúčelová, což je ve většině případů nedostačující. Samozřejmě výrobci dodávají a vyvíjejí specializovaný software, ale ten je většinou pro svoji finanční náročnost na pořízení pro většinu uživatelů nedostupný. Další nevýhodou takového softwaru je, že pro daný účel je příliš složitý a nebo se využije jen malá část potenciálu tohoto programu, takže jeho koupě je zbytečná investice. Úkolem této práce bylo vytvořit program, který by komunikoval s měřícím přístrojem Almemo 2690-8 a bude měřit elektrické veličiny na žárovce a také osvětlení. Měření bude probíhat pomocí specializovaných sond, které výrobce k těmto měřícím přístrojům běžně dodává. K dostání jsou sondy k měření většiny elektrických i neelektrických veličin. K účelům tohoto měření bude zapotřebí dvou sond na měření proudu a napětí a jedné k měření intenzity osvětlení halogenové žárovky. Program, realizovaný v rámci této bakalářské práce, bude co nejvíce automatizovat měření. Program bude automaticky nastavovat hodnoty napětí a proudu pomocí programovatelného zdroje STATRON 2223, speciálně upraveného od Petra Váši. Dále bude zaznamenávat data naměřená na sondách a interpretovat je v textové i grafické podobě.

 Teoretická část této práce se zabývá popisem jednotlivých zdrojů světla a jejich vlastnostmi. Dále jsou zde popsány jednotlivé veličiny, které charakterizují světelný zdroj a jeho vlastnosti. Jelikož je měřící přístroj Almemo vybaven sériovým rozhraním, je zde popsána i komunikace po tomto rozhraní a jeho parametry.

 V praktické části této práce je uveden popis postupu při konstrukci přípravku, který je určen k měření svítivost žárovky a postup stanovení parametrů součástek přípravku, jako jsou například rezistory. Dále je zde popsán postup při návrhu měřícího programu.

## <span id="page-12-0"></span>1 Světelné zdroje a jejich druhy

#### 1.1 Co je světlo?

Světlo je pro nás nejdůležitějším zdrojem informací o okolním světě. Dlouhou dobu jsme ale o něm nic nevěděli. Teprve v 17. století se podařilo Isaacu Newtonovi rozložit bílé světlo hranolem na spektrum barev. Newton si tehdy představoval, že světlo má částicový charakter a každá barva je zastoupena různě velkými částicemi. Ve stejném století vznikla i Huygensova vlnová teorie světla. Christian Huygens také dokázal pomocí své teorie, stejně jako Newton, vysvětlit většinu tehdy známých vlastností světla. Vznikl tedy spor, zda je světlo částice nebo vlna. Tento spor rozhodl na počátku 19. století Thomas Zouny. Vyslovil myšlenku interference světla, což je záležitost čistě vlnová. Dokázal, že světlo přidané ke světlu může dát tmu. Interference je typickým příkladem takzvaného lineárního jevu, kdy se účinky jednotlivých vln jednoduše sčítají. Ty vznikají pouze při malé intenzitě světla. V opačném případě dochází k různým nelineárním jevům. Máme tedy vlnovou teorii, ale nevíme, co se vlní. Světlo je příčné vlnění, protože se u něj uplatňuje jev polarizace světla, která je možná pouze u vlnění příčného. Problém je, že si nedokážeme představit žádnou látku, která by se mohla příčně vlnit. Světlo se navíc šíří i vakuem a představa, že by se vlnila prázdnota je nereálná. Naštěstí však na přelomu padesátých a šedesátých let přichází James Clerk Maxwell s teorií elektromagnetického pole. Všechny známé jevy a zákony se dají vypočítat z jeho rovnic. Projevem elektromagnetického pole jsou pouze elektrické a magnetické síly. Když se podařilo dokázat, že existuje příčné elektromagnetické vlnění šířící se rychlostí světla, bylo jasné, že světlo je vlnění elektromagnetického pole. Při optických experimentech klademe na zdroje světla různé požadavky. Ty se mohou týkat výkonu, jasu, světelného toku, spektrálního složení světla, monochromatičnosti, koherence a způsobu provozu (stacionární, pulsní). V následující části jsou uvedeny různé druhy světelných zdrojů s jejich zevrubným popisem.

#### <span id="page-13-0"></span>1.2 Plamen

Některé starší, dnes již nepoužívané fotometrické jednotky byly definovány na základě plamene, hořícího ve zvlášť upravených lampách. V současné době se plamenových zdrojů používá hlavně pro účely chemické analýzy (plamenová fotometrie).

#### 1.3 Sluneční světlo

Slunce představuje velmi intenzivní zdroj světla. Spektrální složení slunce obsahuje ultrafialové a infračervené záření. Kromě předchozích dvou můžeme při prvním přiblížení rozpoznat viditelné záření všech vlnových délek. Důležitým charakteristickým rysem slunečního spektra jsou tzv. Faunhoferovy čáry. Frouhofer při studiu slunečního spektra zjistil, že jednotlivé barvy nepřecházejí jedna v druhou spojitě, ale že je jejich spojitost přerušována tmavými čarami. Čáry vznikají absorpcí světla, přicházejícího ze žhavého slunečního jádra. Atomy různých prvků jsou pohlceny ve sluneční (částečně i zemské) atmosféře a světlo odpovídajících vlnových délek ve slunečním spektru proto chybí. Nejsilnější čáry jsou označeny latinskými písmeny A až H.

| Čára   | $\boldsymbol{A}$ | $\boldsymbol{B}$ | $\boldsymbol{C}$ | D      | $\bm E$ | $\bm{F}$ | G     | $\boldsymbol{H}$ |
|--------|------------------|------------------|------------------|--------|---------|----------|-------|------------------|
| Vlnová |                  |                  |                  |        |         |          |       |                  |
| délka  | 760,8            | 686,7            | 656,3            | 589,3  | 527,0   | 486,1    | 460,8 | 396,8            |
| (nm)   |                  |                  |                  |        |         |          |       |                  |
| Barva  | Tmayo-           | Červená          | Oranžová         | Žlutá  | Zelená  | Modro-   | Modrá | Fialová          |
|        | červená          |                  |                  | zelená |         |          |       |                  |

Tabulka 1.1: Frauhofovy čáry

Těchto vlnových délek se často používá jako standardních hodnot, pro něž se stanovují a tabelují různé spektrálně závislé optické charakteristiky materiálů (index lomu).

#### <span id="page-14-0"></span>1.4 Obloukový a jiskrový výboj

Spektrum obloukového výboje je složeno ze spektra silně zahřátých elektrod a z charakteristického záření plynů a par ve výboji. Toto spektrum je určeno neutrálními atomy, zatímco spektrum jiskrového výboje obsahuje různě ionizované atomy. Obou druhů spekter se využívá hlavně při spektrální analýze. Obloukové lampy se dříve používaly jako zdroje velmi intenzivního záření. V současné době jsou ale stále více nahrazovány vysokotlakými výbojkami.

#### 1.5 Výbojky

Světlo výbojek tvoří charakteristické záření plynů nebo par, ve kterých výboj probíhá. Spektrální složení jejich světla závisí hlavně na druhu náplně, může být ale také ovlivněno tlakem ve výbojce.

#### 1.5.1 Nízkotlaké výbojky

Dávají čárové spektrum a bývají proto často nazývány spektrálními. Používá se jich zpravidla pro získávání monochromatického záření. Pro tyto výbojky je důležitou otázkou šířka jejich spektrálních čar. Kdyby světlo vyzařovaly ionizované atomy nacházející se v klidu, měly by spektrální čáry minimální šířku, určenou pouze vnitřní strukturou atomů. Tato hodnota se nazývá přirozenou šířkou spektrální čáry. Tato šířka je dána dobou, po kterou se atom nachází ve vyšším (vzbuzeném) energetickém stavu. Ve skutečné výbojce však nelze považovat jednotlivé atomy za izolované. Jejich vzájemné srážky s okolními atomy, elektrony či ionty vedou k srážkovému (tlakovému) rozšíření spektrálních čar. To si lze zjednodušeně představit tak, že v důsledku srážek se zkracuje doba, po kterou může atom koherentně vyzařovat. Četnost srážek závisí na plynu použitém ve výbojce, ale i na tlaku v ní. Dále může docházek k rozšíření čar v důsledku reabsorpce. Tento jev vzniká, když emitované světlo prochází silnější vrstvou plynů nebo par tvořících náplň výbojky, které světlo opět částečně absorbují. Nejjednodušším představitelem výbojek jsou tzv. Geisslerovy trubice. Typické provedení této trubice je znázorněno na obrázku 1.10.

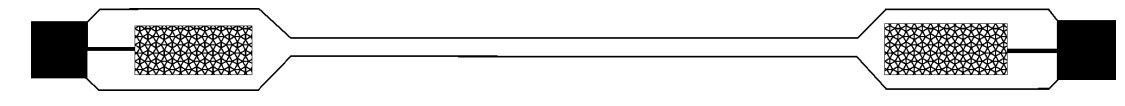

Obrázek 1.1: Schéma Geisslerovy trubice

<span id="page-15-0"></span>V koncových rozšířených částech jsou válcové elektrody. Ve střední části je trubice zúžena do rozměrů kapiláry. Díky tomuto zúžení se zvýší hustota proudu a tedy i intenzita světla. Trubice bývají plněny různými plyny (vodík, helium, kyslík, neon a další) na tlak 1 kPa. K zapálení výboje je zapotřebí napětí několika kilovoltů. V následující tabulce jsou uvedeny některé typy spektrálních čar, jejich vlnové délky a prvek, který tyto spektrální čáry vytváří.

Tabulka 1.2: Některé spektrální čáry prvků

| Vlnová délka (mm) | <b>Prvek</b> | <b>Barva</b> |
|-------------------|--------------|--------------|
| 690,7             | Hg           | Cervená      |
| 587,6             | He           | Žlutá        |
| 486,1             | Н            | Zelená       |
| 480,0             | Cd           | Modrá        |

#### 1.5.2 Vysokotlaké výbojky

Jsou zdroji vysoce intenzivního světla. Například rtuťová výbojka dosahuje při tlaku 10 MPa jasu slunce. Typická konstrukce vysokotlaké výbojky je znázorněna na obrázku 1.2. V křemíkové baňce jsou u sebe velmi blízko umístěny obě pracovní elektrody a elektroda zapalovací, která jde seshora. Výbojka představuje téměř bodový zdroj světla. Spektrální složení je dáno téměř spojitým spektrem, přes které se rozkládají silně rozšířené charakteristické čáry daného prvku.

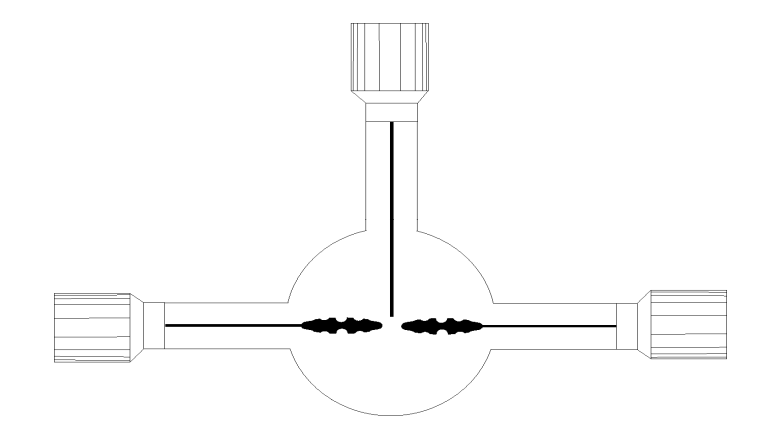

Obrázek 1.2: Schéma vysokotlaké výbojky

#### <span id="page-16-0"></span>1.6 Klasické žárovky

V dnešní době patří mezi nejpoužívanější zdroje umělého světla se spojitým spektrem. Hlavní částí žárovky, která vydává světlo, je žhavené wolframové vlákno, které dovoluje použít vysokou provozní teplotu vlákna. Baňky žárovek jsou vyčerpány na dostatečně velké vakuum, nebo se plní inertními plyny, aby se zamezilo rozprašování vlákna. K plnění se zpravidla používá některého vzácného plynu, nebo jejich směsi s dusíkem. Vlastnosti žárovek se charakterizují nejen elektrickými veličinami jako jsou napětí a výkon, ale pro charakteristiku jejich optických vlastností se používají veličiny jako je světelná účinnost a spektrální složení jejího světla. Obě poslední veličiny závisí na teplotě vlákna. Světelná účinnost žárovky je definována jako poměr celkového světelného toku a příkonu žárovky a udává se v lumenech na watt (lm/W). Při zvyšování teploty vlákna vzrůstá i světelná účinnost, ale na druhou stranu se snižuje životnost žárovky. Žárovky, které jsou plněny inertní plyny, dovolují použít při zachování dané životnosti vyšší teplotu vlákna. Zvláště vysoké teploty a tím i vysoké světelné účinnosti se při dlouhé životnosti dosahuje u halogenových žárovek. Rozprašování vlákna se u nich zabraňuje malým přídavkem jódu k plynové náplni žárovky. Jód se s rozprášeným vláknem slučuje a poté difunduje k vláknu žárovky a na žhavených místech vlákna se opět rozkládá. Tím se rozprášený wolfram ukládá zpět na vlákno. Spektrální složení světla žárovky je blízké spektru absolutně černého tělesa. Odtud je možno určit, jak bude spektrum žárovky záviset na teplotě vlákna. Důležité je, že maximum záření je pro prakticky použitelné teploty vlákna v infračervené oblasti. Žárovku nelze považovat za dlouhodobě stabilní zdroj.

#### 1.7 Halogenové žárovky

Přidáním halogenů se z konvenčních žárovek stávají žárovky halogenové. Halogenové žárovky jsou až o 100% jasnější než žárovky klasické. Halogenové žárovky jsou rozmanité a mají malé rozměry. Jsou k dostání od bodových zářičů až po plošné osvětlení. Jejich životnost je také větší než u klasických žárovek a to až čtyřikrát. Rozprašování wolframu se zde zabraňuje podobně jako u klasických žárovek plynem, ale zde jsou to halogeny, díky kterým jsou atomy wolframu transportovány zpět k vláknu. Tyto žárovky jsou také bez omezení stmívatelné.

#### <span id="page-17-0"></span>1.8 Lasery

Na rozdíl od jiných zdrojů, u nichž je vyzařování světla dáno spontánní emisí fotonů, využívá se u laserů emise stimulované. Ke stimulovaným přechodům atomárního systému z vyšší energetické hladiny na nižší hladinu může dojít, nachází-li se tento systém v poli elektromagnetického záření. Pravděpodobnost stimulovaného přechodu je pak úměrná hustotě energie záření a vyslaný foton má stejné fyzikální charakteristiky jako foton záření, které přechod vyvolalo. Jeden z předpokladů funkce laseru je aktivní prostředí, v němž při průchodu elektromagnetického záření dochází k jeho zesílení. Pro generování záření je ještě nutné zavést zpětnou vazbu. Toho se dosahuje umístěním aktivní látky do dutiny rezonátoru, tvořeného dvojicí rovinných, nebo mírně konkávních polopropustných zrcadel, umístěných proti sobě kolmo k optické ose. Co se týče praktického provedení laserů, tak existuje celá řada druhů, které se liší druhem použitého aktivního prostředí, způsobem buzení nebo časovým režimem provozu. Aktivní prostředí mohou tvořit ionty vhodného příměrového prvku, uložené v amorfní nebo krystalické pevné látce, což jsou lasery s pevnou fází. Atomy, ionty či molekuly v některém plynu či ve směsi plynů jsou takzvané lasery plynové. Poslední druh laseru jsou lasery barvivové, které tvoří molekuly vhodných barviv v roztocích.

### <span id="page-18-0"></span>2 Měření osvětlení

Už při koupi běžné žárovky si lidé vybírají podle údaje o výkonu žárovky, uvedeném na obalu. Přitom málokdo zná přesnou definici wattu. Většina z nás totiž vychází z praktické zkušenosti se žárovkami, která nám říká, že čím více wattů je na žárovce uvedeno, tím víc nám bude svítit. Je tu ale jeden problém a tím je, že lidské oko je různě citlivé na různé vlnové délky (podobně je tomu i u ucha, které je zase různě citlivé na různé frekvence zvuků). Většinu vlnových délek oko dokonce vůbec nevnímá. Máme dva obory, které měří vyzařování spektra zářičů. První je fotometrie, která měří světlo z lidského pohledu, tedy z hlediska toho, jak lidské oko a mozek světlo vnímá. Opakem je radiometrie, která měří vyzařování spektra bez ohledu na lidský rozměr jeho vnímání. Fotometrie a radiometrie mají své vlastní jednotky a watt patří mezi jednotky radiometrie. Důvod, proč se žárovka běžně označuje jednotkou watt je, že všichni předpokládají, že žárovky vyzařují převážně viditelné světlo.

#### 2.1 Druhy měření osvětlení

Osvětlení je důležitý faktor v pracovním i v komunálním prostředí. Veškerá vnitřní prostředí musí splňovat požadavky na osvětlení, které jsou dané normou. Norma se vztahuje také na metodiku měření a požadavky na měřící přístroje včetně jejich přesnosti. Osvětlení vnitřních prostor se měří pro ověření, zda byly splněny hodnoty osvětlení podle projektu. Jsou tři základní druhy měření osvětlení. Přesné měření, které se provádí při výzkumných účelech a používá se pro náročné vnitřní prostory. Dále je to provozní měření, které se používá pro ověřování navržených, realizovaných podmínek a jejich dodržování v různých projektech. Poslední je orientační měření, které ověřuje pouze základní podmínky zrakové pohody. Tabulka 1.3 ukazuje přípustné chyby použitých přístrojů pro tyto tři druhy měření.

| Druh měření | Přípustná celková chyba [%]   Lhůty pro kalibraci [rok] |  |
|-------------|---------------------------------------------------------|--|
| Přesné      | $\pm$ 5                                                 |  |
| Provozní    | $\pm 10$                                                |  |
| Orientační  | $\pm 20$                                                |  |

Tabulka 1.3 Přípustné celkové chyby luxmetrů lhůty kalibrace

#### <span id="page-19-0"></span>2.2 Standardní pozorovatel

Aby bylo možné zavést jednotky světla z lidského pohledu, bylo nutné definovat standardního pozorovatele. Standardním pozorovatelem se rozumí průměrný člověk a jeho vidění. Proto byla definována průměrná citlivost lidského zraku na světlo skládající se z různých vlnových délek, Citlivost lidského oka za běžného denního světla je však úplně jiná než při nočním vidění. Proto byly definovány dvě standardní citlivosti a to tzv. fotopická pro denní vidění a skotopická pro noční vidění. Tyto dvě citlivosti se liší zejména průměrem duhovky, tedy jakési clony v oku. Při denním vidění je zúžená a při nočním je naopak rozšířená. Pro všechny jednotky měřící světlo se však používá jen fotopická citlivost.

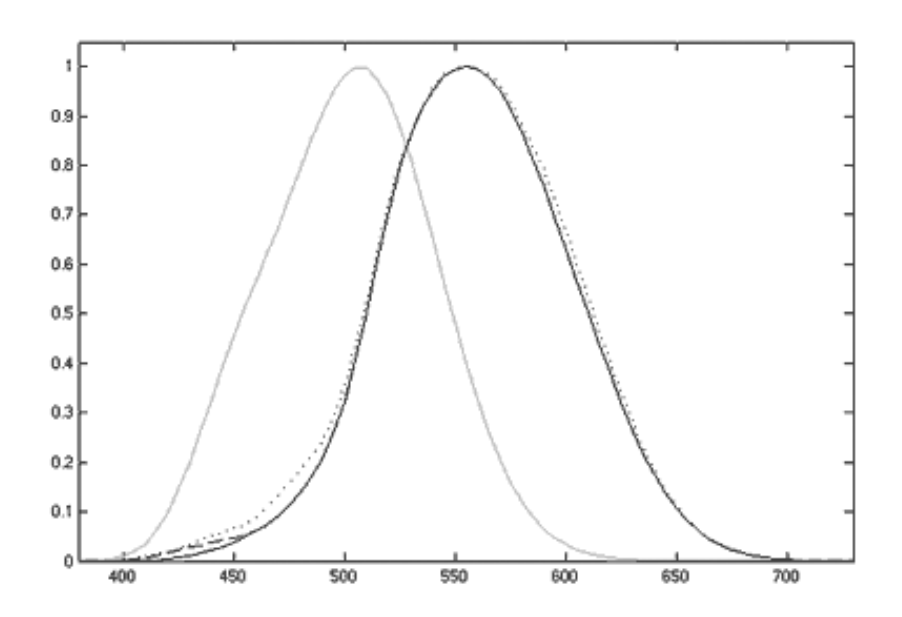

Obrázek 1.3: Relativní citlivost oka vzhledem k vlnové délce světla v nm za běžného dne (druhá zprava) a při nočním vidění (první zprava)

#### 2.3 Jednotky

#### 2.3.1 Osvětlení E

Osvětlení, jehož jednotkou je lux (lx), je celkový výkon, který dopadne na jednotku plochy. Jeden lux je jeden lumen na metr čtvereční. Osvětlení nás tedy nejvíce zajímá doma nebo v kanceláři. Zde nás nezajímá svítivost samotného zdroje, protože neznáme jeho distribuční diagram, odrazy a ani vzdálenost. Jediné co nás bude zajímat, <span id="page-20-0"></span>je to, kolik světla dopadne na stůl, kde pracujeme. Jednotka lux je logicky vztažena na 1 m<sup>2</sup> , protože na větším stole se "nachytá" více světla.

#### 2.3.2 Svítivost I

Svítivost, jejíž jednotkou je kandela ( cd), patří mezi základní jednotky soustavy SI. Kandela je, zjednodušeně řečeno, síla světla v určitém směru od zdroje. Přesněji je kandela světelný tok ve světelném kuželu v určitém prostorovém úhlu. Tento úhel je takzvaný steradián. Steradián je ve světelné technice důležitou geometrickou veličinou. Jeho velikost lze popsat jako kužel, který se vytvoří světlem, které je umístěné ve středu koule o poloměru 1 m a tento světelný kužel vytvoří na povrchu koule plochu 1 m<sup>2</sup>. Svítivost lze vypočítat ze vztahu:  $I = E \cdot r^2$ , kde E je osvětlení a r je vzdálenost žárovky od luxmetru.

#### 2.3.3 Světelný výkon či tok Φ

Světelný výkon či světelný tok má za jednotku lumen (lm). Vyjadřuje schopnost zářivého toku vyvolat zrakový vjem. Světelný tok je tedy obdoba wattu s tím rozdílem, že se váže na relativní citlivost lidského oka na světlo. Oko je totiž schopné vnímat jen určité vlnové délky. Z toho vyplývá, že infračervená žárovka může mít klidně 100 W (září) ale 0 lumenů (září v infračervené oblasti, tudíž není vidět). To znamená, že lumen měří jen užitečné světlo, které je vidět, a naše oko ho tedy je schopné vnímat. Při výpočtu světelného toku se vychází z předpokladu, že vlákno žárovky svítí do všech směrů stejně a dále se zde zanedbává ztráta světelného toku, který směřuje do patice žárovky. Světelný tok lze vypočítat ze vztahu:  $\Phi = 4 \cdot \pi \cdot I$ , kde I je svítivost zdroje.

#### 2.3.4 Luminace L

Luminance je nejčastěji používaná jednotka pro popis síly světla odraženého od plochého, difúzního předmětu (papír, plátno, apod.) či redukovaného plochým předmětem (televize, monitor). Luminance je to, co se nejvíce blíží jasu tohoto předmětu v běžném slova smyslu. Udává se v kandelách na m<sup>2</sup> a říká, silou kolika kandel září plocha 1 m<sup>2</sup>. Jinak se dá říci, že je jedno, jestli předmět o ploše 1 m<sup>2</sup> se sám stane zdrojem světla nebo světlo jenom odráží.

#### <span id="page-21-0"></span>2.4 Popis celého měření

Základním článkem pro realizaci přípravku a celého měření je snímač intenzity osvětlení FLA613VL. Na obrázku 1.5 je uveden obrázek snímače intenzity osvětlení. Na tento senzor bude dopadat světlo z halogenové žárovky, která bude umístěna spolu se senzorem v černé plastové krabičce. V krabičce budou umístěny konektory, přes které se bude k žárovce přivádět napájecí napětí z regulovatelného zdroje. Dále budou z krabičky vést kabely, na jejichž koncích budou umístěny konektory RS 232, přes které se bude měřit napětí a proud na žárovce. Všechny tyto konektory (čidlo svítivosti, napětí a proudu) budou připojeny k datalogeru Almemo 2690-8, který bude také připojen přes RS 232 k počítači, na kterém bude spuštěn měřící program. Další nezbytnou součástí celého měření je programovatelný zdroj STATRON 2223, upravený Petrem Vášou pro tyto účely. Tento zdroj je také připojen k počítači, na kterém běží měřící program, přes RS 232. Po spuštění tohoto programu se automaticky provede detekce připojených zařízení a měřících čidel. Uživatel bude muset nastavit maximální napájecí napětí na žárovce, čas pro ustálení žárovky a také se dá nastavit překročení napájecího napětí na žárovce. Po detekci a nalezení všech potřebných zařízení a nastavení všech náležitostí měření bude moci uživatel spustit samotné měření, které proběhne plně automaticky, bez nutnosti dalších zásahů uživatele. Výstupem z programu bude soubor s naměřenými daty a grafy, které bude možné ukládat.

## <span id="page-22-0"></span>3 Použité měřící přístroje

#### 3.1 Dataloger Almemo 2690-8

Datalogger Almemo 2690-8 (Obrázek 1.4) je novým zástupcem skupiny přístrojů od firmy Ahlborn. Po připojení čidel a periferních přístrojů jsou okamžitě použitelné k měření díky inteligentním konektorům Almemo. Všechna čidla se připojují stejným způsobem a programování všech jednotek je totožné. Datalogger má pět měřících vstupů. Pro obsluhu je přístroj vybaven grafickým LCD displejem a klávesnicí. Zobrazení si můžeme uživatelsky přizpůsobit. Měřící kanály jsou automaticky plně naprogramovány. Programování ale lze libovolně omezit, nebo změnit pomocí klávesnice nebo přes datové rozhraní. K dispozici jsou senzory, jako termočlánky, Ntc a PT100 čidla, infrasenzory, snímače proudění, čidla vlhkosti a spousta dalších. Přístroj automaticky zobrazuje maximální, minimální a střední hodnotu.

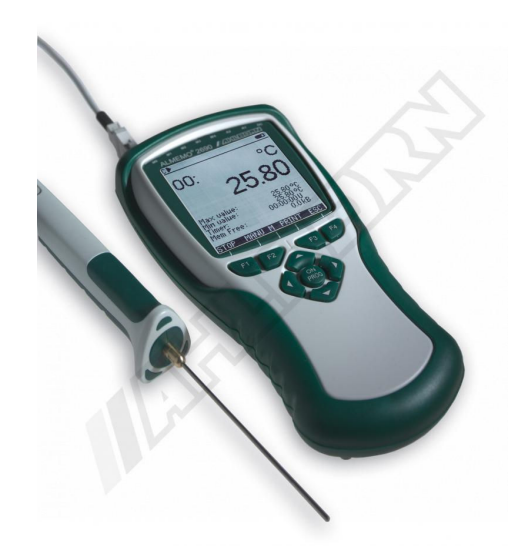

Obrázek 1.4: Dataloger Almemo 2690-8

Průběh celého měření lze naprogramovat. K tomu, abychom dostali naměřené hodnoty v digitální formě, je potřeba se průběžně dotazovat čidla. K tomu je určen výstupní cyklus. Jde o rychlost změn. Měření lze také odstartovat různými událostmi, jako např. pomocí klávesnice, přes rozhraní, pomocí reálného času nebo překročením hraniční hodnoty. Měřící cyklus je možné naprogramovat od 1s do 59h, to umožňuje periodicky posílat naměřené hodnoty na rozhraní nebo do paměti.

<span id="page-23-0"></span>Přístroj ALMEMO 2690-8 provádí neustále měření na všech měřících místech rychlostí 2.5, 12 nebo 50 měření/s. Rychlejšího zápisu dosáhneme, pokud budeme posílat data přes rozhraní nebo je ukládat do paměti. Kapacita paměti, kterou máme k dispozici, je 512 Kbyte a je možné do ní uložit až 100 000 naměřených hodnot.

Na libovolnou periferii lze poslat všechny protokoly o měření, funkce menu a v paměti uložená data. K dispozici jsou kabely pro rozhraní RS 232, RS 422, Centronics a Ethernet. Výstup naměřených dat může být ve formě seznamu pod sebou nebo vedle sebe, popřípadě ve formě tabulky. Soubory v tabulkovém formátu jsou přímo zpracovatelné v některém z tabulkových programů. Všechny přístroje Almemo jsou adresovatelné a nechají se propojit síťovým kabelem. K dispozici je spolu se zakoupeným přístrojem program AMR-Control, který umožňuje kompletní programování čidel, konfiguraci přístrojů a načítání dat z paměti přístrojů. Software WIN-Control slouží pro sběr dat z přístrojů a pro další komplexní zpracování naměřených hodnot.

#### 3.1.1 Snímač intenzity osvětlení FLA613VL

Hlavní součástí měření a srdcem přípravku je snímač intenzity osvětlení FLA613VL. Tento senzor je jedním z řady snímačů záření, které vyrábí německá firma Ahlborn, zaměřující se měřící techniku. K dostání jsou například snímače UV záření, globálního záření, pyrometry a další. Všechny produkty, které vyrábí tato firma, se vyznačují vysokou kvalitou zpracování, spolehlivostí a univerzálností. Snímač, který je určen pro toto měření, je dodáván s přívodním kabelem o délce 1,5 m. Tato lux-sonda je určena k měření síly osvětlení na pracovních místech, jako jsou kanceláře, dílny a podobné pracovní místnosti podle směrnice ASR 7/3, ale je samozřejmě použitelná i pro měření kdekoliv jinde. Chyba v měření způsobená nepřizpůsobením menším než 5% se vztahuje na sluneční světlo. K dispozici jsou dva kanály pro vnitřní osvětlení (citlivé) a atmosférické (necitlivé). Tento senzor bude umístěn vně přípravku naproti halogenové žárovce. Pro ilustraci je snímač uveden na obrázku 1.5. Jeho podrobnější specifikace a důležité provozní údaje jsou uvedeny v tabulce 1.4. Další informace jsou k nalezení na internetových stránkách výrobce v katalogových listech.

| Technická data     |                         |
|--------------------|-------------------------|
| Necitlivý kanál    | $0 - 260,00$ kLux       |
| Citlivý kanál      | $0 - 26000$ Lux         |
| Napájecí napětí    | $+5V$                   |
| Výstupní napětí    | $10\mu$ V/Lux           |
| Impedance          | $1 k\Omega$             |
| Jmenovitá teplota  | $24^{\circ}$ C $\pm$ 2K |
| Pracovní teplota   | 0 až $60^{\circ}$ C     |
| Skladovací teplota | $-10$ až 80 $\degree$ C |
| Třída ochrany      | IP62                    |
| Váha               | 40g                     |
| Rozměry            | 19,5x37mm               |

<span id="page-24-0"></span>Tabulka 1.4: Technická data Snímače osvětlení FLA613VL

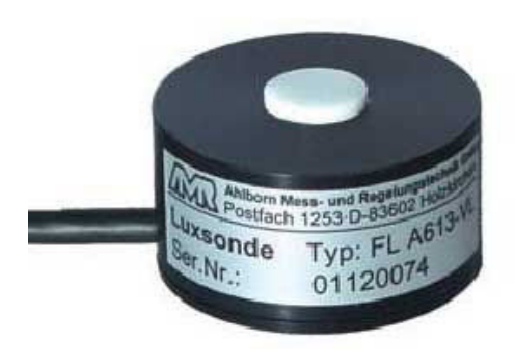

Obrázek 1.5: Snímač intenzity osvětlení FLA 613VL

### 3.1.2 Čidla pro měření napětí a proudu

Na obrázku 1.6 je uvedena ukázka programovatelného konektoru, který byl použit k výrobě čidel pro měření napětí a proudu. ALMEMO konektor ZA9000FS lze naprogramovat pomocí přístroje ALMEMO. Uvádí se, že to lze s přístroji od typu ALMEMO 2390-5. Dále se také dá k jejich programování použít software AMR-Control. Napěťové čidlo bylo naprogramováno na rozsah  $\pm$  30 V a proudové čidlo na rozsah ± 3 A. Volené rozsahy byly vybrány tak, aby vyhovovaly použitým zařízením a zároveň byla ponechána odpovídající rezerva.

<span id="page-25-0"></span>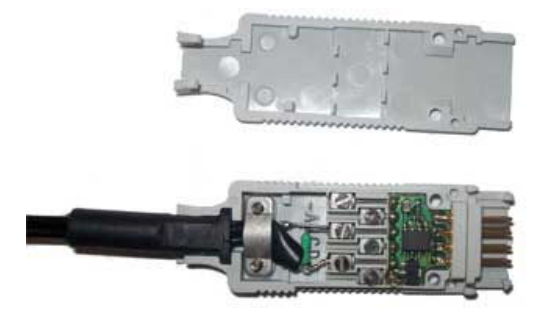

Obrázek 1.6: Čidlo pro měření napětí a proudu.

## 3.2 Regulovatelný zdroj STATRON 2223

Laboratorní zdroje Statron umožňují plynulé nastavení napájecího napětí a proudu v celém rozsahu. Mají malé zvlnění a nastavené hodnoty jsou zobrazeny na digitálním a nebo, což je případ našeho typu zdroje, na analogovém ukazateli. Zdroje jsou zkratu vzdorné. Dále umožňují sériový nebo paralelní provoz dvou stejných přístrojů. Obsahují konvenční chlazení, mají výstup oddělený od země a mají automatický přechod provozu přístroje CV CC. Další jejich předností je, že nejsou citlivé na vnější rušení. Pro snadné přemisťování jsou opatřeny rukojetí pro uchopení.

### 3.2.1 Základní vlastnosti

| Výstupní napětí                                     | $0 - 30$ V                  |
|-----------------------------------------------------|-----------------------------|
| Výstupní proud                                      | $0 - 2.5$ A                 |
| Displej                                             | $2 \times V-A$              |
| CV zvlnění (Uef)                                    | $2 \text{ mV}$              |
| CC zvlnění (lef)                                    | $2 \text{ mA}$              |
| CV stabilita při změně napájecího napětí $\pm 10\%$ | $15 \text{ mV}$             |
| CC stabilita při změně napájecího napětí $\pm$ 10%  | $2,5 \text{ mA}$            |
| VC stabilita při změně zátěže $0 - 100\%$           | $30 \text{ mV}$             |
| CC stabilita při změně zátěže $0 - 100 \%$          | $5 \text{ mA}$              |
| Výstupní charakter                                  | U/I                         |
| Pracovní teplota                                    | $0 - 35$ °C                 |
| Rozměry                                             | $140 \times 120 \times 260$ |
| Hmotnost cca                                        | $4 \text{ kg}$              |

Tabulka 1.5: Základní vlastnosti regulovatelného zdroje Statron 2223

#### <span id="page-26-0"></span>3.2.2 Podporované příkazy

- \*IDN? Identifikuje přístroj připojený na portu. Přístroj odpovídá zpět typicky STATRON 2223 ...
- HELP Pošle zpět stručný přehled podporovaných příkazů.
- ? Dotaz na stav přístroje, vrací hodnotu napětí, proudu a v jakém je režimu. Režimem se myslí zapnuté nebo vypnuté manuální ovládání.
- Uhhh Nastavení hodnoty napětí v hexadecimálním tvaru.
- Ihhh Nastavení hodnoty napětí v hexadecimálním tvaru.
- MON Zapne manuální ovládání přístroje. Samozřejmostí je ,že po zapnutí přístroje je manuální ovládání aktivní. Zapnutí tohoto ovládání indikuje rozsvícená led dioda.
- MOFF Vypnutí manuálního ovládání. Pokud do 30 sec po příkazu nepřijde jiný platný příkaz, nastaví se zpět na MON.

#### 3.2.3 Chybová hlášení

- SERR Syntax ERRor Přijatý řetězec ukončený platným oddělovačem neodpovídá žádnému podporovanému příkazu.
- LERR Length ERRor Přijatý řetězec přesáhl maximální možnou délku 5 znaků.
- RERR Receive ERRor \* Během příjmu znaku došlo k chybě. Například při špatném nastavení portu.

#### 3.2.4 Ukončovací znaky

Odeslaný řetězec je třeba potvrdit ukončovacím znakem. Přístroj podporuje tyto kombinace: pouze 'CR' (Carriage Return – návrat na začátek řádku, ASCII 13)

pouze 'LF' (Line Feed – odřádkování, ASCII 10)

#### <span id="page-27-0"></span>3.2.5 Rozsahy

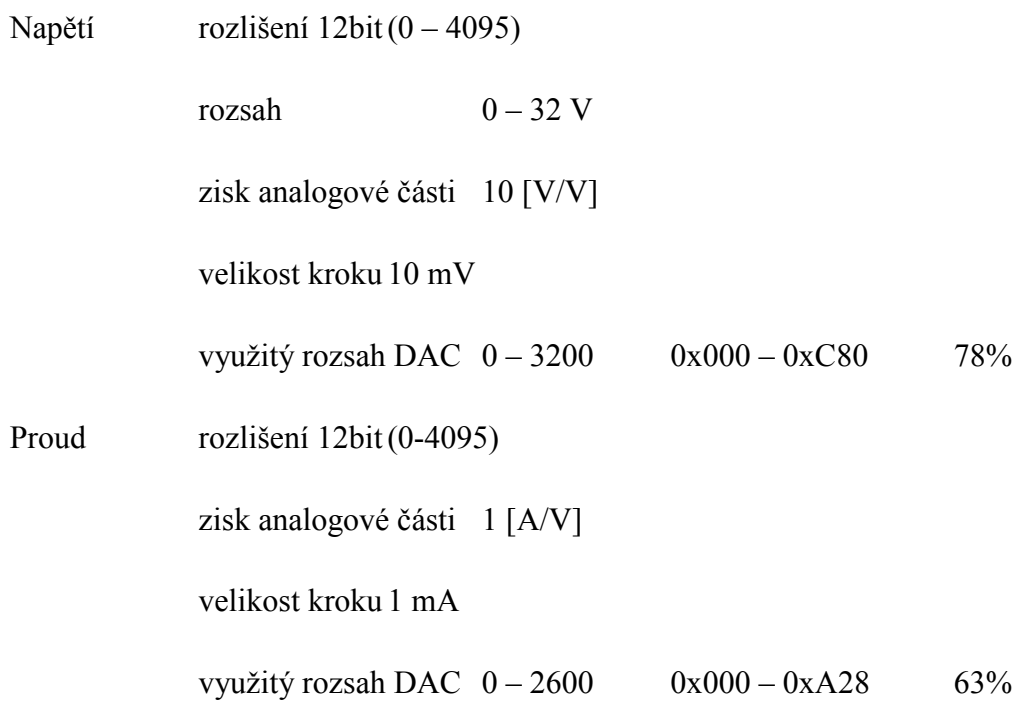

#### 3.2.6 Parametry RS 232

- rychlost přenosu: 9600 bit/s
- počet datových bitů: 8
- parita: žádná
- druh komunikace: oboustranná

#### 3.2.7 Formát řídících příkazů

- Protokol: ASCII
- Délka: Proměnná
- Ukončovací znaky: CR(posuv kurzoru na začátek řádku) + LF(posuv o řádek)

## 3.2.8 Ukázky příkazů

- \*idn? identifikace přístroje připojeného na port
- U4B0 nastaví napájecí napětí na 12.00 V
- I096 nastaví proud na 1.5 A
- MON zapne manuální ovladače pro nastavení napětí a proudu na zdroji

#### <span id="page-28-0"></span>3.3 Popis komunikace ústředny s počítačem

#### 3.3.1 Popis RS 232

Pomocí sériového rozhraní se dá počítač propojovat s různými periferiemi, jako jsou různé měřící přístroje, modemy, myš, popřípadě i jiný počítač. Název sériové dostalo díky svému pracovnímu režimu, který je založen na posílání dat bit po bitu na rozdíl od paralelního, který posílá zároveň více bitů. Většinou to bývá osm. Velkou výhodou sériového rozhraní je, že komunikace se dá realizovat již pomocí tří vodičů. Jeden je zemnění, další dva slouží pro vysílání a přijímání dat.

#### 3.3.2 Napěťové úrovně

RS 232 používá k reprezentaci logické nuly nebo jedničky,tedy dvě napěťové úrovně. Logická jednička je reprezentována zápornou úrovní a logická nula kladnou úrovní. Napěťové úrovně mohou být v určitém rozsahu. Tyto rozsahy jsou uvedeny v následující tabulce.

| <b>Uroveň</b> | <i>Vysílač</i>  | Přijímač        |
|---------------|-----------------|-----------------|
| Log. 0        | $-5V$ až $-15V$ | $-3V$ až $-25V$ |
| Log. 1        | $+5V$ až $+15V$ | $+3V$ až $+25V$ |
| Nedefinováno  | $-3V$ až $+3V$  |                 |

Tabulka 1.6: Napěťové úrovně

#### 3.3.3 Maximální délka vedení RS 232

RS 232 umožňuje asynchronní přenos na malé vzdálenosti. Standard pro RS 232 udává maximální délku 15m nebo délku vodiče o kapacitě 2500 pF. To znamená, že při použití kvalitních vodičů lze dodržet standard a při zachování jmenovité kapacity prodloužit vzdálenost až na cca 50 metrů. Tato délka ale ještě není konečná. Její navýšení je možné, pokud snížíme přenosovou rychlost, protože potom bude přenos odolnější vůči velké kapacitě vedení. Parametry, které udává standard, totiž počítají s přenosovou rychlostí 19200 Bd (baudů). V následující tabulce jsou uvedeny některé další možné délky vedení a jejich maximální přenosová rychlost. Tyto délky byly zjištěny experimentálně v laboratorních podmínkách, proto je důležité brát tyto parametry s rezervou a počítat s tím, že pokud bude vedení používáno v normálních <span id="page-29-0"></span>(domácích) podmínkách, bude vystaveno různým rušivým vlivům z okolního prostředí, které budou ovlivňovat přenos a v důsledku toho nikdy nedosáhneme maximální udávané délky při zachování přenosové rychlosti.

| Přenosová rychlost [Bd] | Maximální délka [m] |
|-------------------------|---------------------|
| 19 200                  | 15                  |
| 9600                    | 150                 |
| 4 5 0 0                 | 300                 |
| 2 4 0 0                 | 900                 |

Tabulka 1.7: Maximální délky vedení při různých přenosových rychlostech

## 3.3.4 Zapojení konektorů pro RS 232

Konektory pro RS 232 se dělí podle počtu pinů na Cannon 25 a Cannon 9. V následující tabulce jsou uvedeny čísla pinů a jejich funkce.

| 9-pinový konektor<br>(číslo pinu) | 25-pinový konektor<br><i>(číslo pinu)</i> | Označení a funkce                     | I/O           |
|-----------------------------------|-------------------------------------------|---------------------------------------|---------------|
| 1                                 | 8                                         | DCD – Detektor přijímaného<br>signálu | <b>V</b> stup |
| $\overline{2}$                    | 3                                         | RxD – Přijímaná data                  | <b>V</b> stup |
| 3                                 | 2                                         | TxD – Vysílaná data                   | Výstup        |
| 4                                 | 20                                        | DTR - Pohotovost terminálu            | Výstup        |
| 5                                 | 7                                         | GND-Zemění                            |               |
| 6                                 | 6                                         | DSR – Pohotovost vysílače             | <b>V</b> stup |
| 7                                 | 4                                         | RTS – Výzva k vysílání                | Výstup        |
| 8                                 | 5                                         | CTS – Pohotovost k vysílání           | <b>V</b> stup |
| 9                                 | 22                                        | RI - Indikátor volání                 | <b>V</b> stup |

Tabulka 1.8: Zapojení konektorů RS 232

#### <span id="page-30-0"></span>3.3.5 Zapojení nejčastěji používaných kabelů

Konektory ve všech zapojeních a na obou stranách jsou typu DB 9 female. K mému účelu propojení zdroje a datalogeru s počítačem používám pěti drátové spojení s řízením toku.

| 3 drátové spojení | 7 drátové spojení s úplným<br>řízením toku | 5 drátové spojení s řízením<br>toku |  |
|-------------------|--------------------------------------------|-------------------------------------|--|
|                   |                                            |                                     |  |

Tabulka 1.9: Zapojení nejčastěji používaných kabelů.

#### 3.3.6 Baud a bit

Jeden baud, o kterém už byla zmínka, se používá pro měření přenosové rychlosti. Přenosová rychlost nám určuje, jakou rychlostí jsou schopna si dvě zařízení navzájem vyměňovat data. Baud rate udává počet změn signálu za sekundu. Počet změn se pak vyjadřuje v baudech. Jako základní jednotka informace se bere jeden bit, který může nabývat pouze hodnot 1 a 0. Do jedné signálové změny lze ale zakódovat i více než jeden bit. Proto musíme rozlišovat mezi pojmy bps = bity za sekundu (bits per second) a pojmem baud.

#### 3.3.7 Zabezpečení přenosu dat

Zabezpečení přenosu dat po RS 232 se provádí pomocí takzvané parity. Ve vysílacím zařízení se sečte počet jedničkových bitů a doplní se takzvaným paritním bytem, aby výsledný počet jedničkových bitů byl buď sudý (sudá parita), nebo lichý (lichá parita). Tato podmínka sudosti nebo lichosti musí být předem dohodnutá (nastavená na počítači).

#### <span id="page-31-0"></span>3.3.8 Handshaking

Před samotným započetím přenosu mezi dvěma zařízeními musí proběhnout takzvaný handshaking, který je zapotřebí k řízení přenosu dat. Mohlo by se totiž například stát, že by vysílající zařízení zahltilo přijímající díky jeho neschopnosti zpracovávat přijímaná data dostatečně rychle. Proto musí mít příjemce možnost například dočasně pozastavit vysílaná data. Jednou z možností řízení toku je právě handshaking. Jde o formu řízení toku používanou na úrovni přenosu jednotlivých znaků či bitů, která se současně stará i o potřebnou synchronizaci. Odesilatel dává prostřednictvím handshakingu signál příjemci, že data určená k přenosu jsou připravena k převzetí. Příjemce na to reaguje převzetím dat a signalizuje odesilateli, že je připraven k příjmu dalších dat. V praxi se u sériových rozhraní takový handshaking realizuje pomocí signálů RTS a CTS (jsou uvedeny v tabulce se zapojením jednotlivých pinů). Je zde ale ještě možnost softwarového handshakingu. U tohoto způsobu handshakingu se příjemce a vysílající domlouvají prostřednictvím speciálních znaků XON a XOFF. Tyto znaky jsou ale vysílány pomocí běžného datového kanálu a pokud je potřeba v toku dat znaky XON a XOFF vyslat, je předtím nutné uvodit je speciální sekvencí znaků, které ale samotný přenos dat značně zpomalí.

#### 3.3.9 Stop bit / bity

Stop bit nám definuje ukončení rámce. Zároveň zajišťuje určitou prodlevu pro přijímač. Právě v době přijímání stop bitu většina zařízení zpracovává přijatá data. Je zde také možnost zdvojeného stop bitu, který se používal u pomalejších zařízení, aby mohla zpracovat přijatá data.

#### 3.3.10 Přenosový rámec

Jde o kompletní přenosovou skupinu, což jsou přenášená data doplněná o start bit, stop bit a paritu. Přenosový rámec je tedy minimální přenášená skupina dat.

#### 3.3.11 Synchronní x asynchronní přenos dat

Asynchronní přenos je velmi rozšířený díky své jednoduchosti a možnosti použít minimální počet vodičů. Z toho vyplývá, že i RS 232 používá asynchronní přenos dat. Při asynchronním přenosu jsou data uložená v počítači do sériového tvaru a vysílána na linku. Vysílací a přijímací strana musí být domluveny na přenosové rychlosti a také ji <span id="page-32-0"></span>poměrně přesně dodržet. Rozpoznání synchronizace je zabezpečené úvodním start bitem a ukončujícím stop bitem. Pro přenos dat vyššími rychlostmi se používá synchronních protokolů. Při použití těchto protokolů se musí přenášet ještě mimo signálu pro přenos dat i signál zabezpečující synchronizaci. Výhodou je vyšší odolnost vůči rušivým vlivům z okolí a při stejné rychlosti přenos vyššího množství informací. V synchronním se na rozdíl od asynchronního synchronizuje celý paket, takže každý znak je kratší o start a stop bit. Nevýhodou synchronního přenosu je potřeba použít většího počtu vodičů.

#### 3.3.12 Synchronizace RS 232

RS 232 používá asynchronní přenos informací. Každý přenesený byte konstantní rychlostí je proto nutné synchronizovat. K synchronizaci se používá sestupná hrana start bitu a za ní následují posílaná data.

## <span id="page-33-0"></span>4 Přípravek

Přípravek bude sloužit speciálně k měření světelného toku halogenových žárovek. Žárovky se budou umisťovat do patice typu G4, která bude připevněna šroubky na plošný spoj. Na tomto spoji bude také umístěn odpor, na kterém se bude přímo měřit proud pomocí vstupního naprogramovaného konektoru, který dodává firma Ahlborn ke svým přístrojům Almemo. Dále bude plošný spoj navržen tak, aby se dalo zároveň měřit napětí na žárovce, která bude usazena do patice. Napětí se bude opět měřit pomocí programovatelného konektoru. Z naměřených hodnot napětí a proudu se bude v obslužném programu vypočítávat výkon. Proti žárovce bude umístěna sonda pro měření osvětlení. Údaje z této sondy budou zaznamenávány spolu s hodnotami napětí a proudu na datalogeru. Na dataloger se bude dotazovat obslužný program a z něj budou naměřená data posílána přes sériový port do počítače, na kterém bude obslužný program spuštěn a tento program je bude dále zpracovávat a interpretovat v podobě textového a grafického výstupu. Osvětlení naměřené na sondě se bude v programu přepočítávat na světelný tok. Všechny komponenty, kromě senzoru osvětlen, budou umístěny v černé plastové krabičce. Černá barva krabičky byla zvolena díky malé odrazivosti dopadajícího světla zpět do prostoru, tudíž nevznikne taková chyba při měření osvětlení v důsledku odraženého světla. Každá barva totiž pohlcuje určité množství barvy a část ho zpět odráží. Tato vlastnost barev se dá vyjádřit v procentech a v tabulce 1.10 je uvedeno několik základních barev a jejich odrazivosti. Vzdálenost žárovky a sondy je 12 cm a dá se ještě následně měnit v programu. Pro přivedení napájení do krabičky budou sloužit šroubovací zdířky pro banánky. Měřící sondy jsou připojeny pevně k přípravku pomocí 1,5 m dlouhých vodičů.

| <b>Barva</b>  | Odrazivost (%) | <b>Barva</b> | Odrazivost (%) |
|---------------|----------------|--------------|----------------|
| Bílá          | 80             | Tmavě zelená | $10 - 20$      |
| Světle žlutá  | 60             | Rudá         | 16             |
| Světle zelená | 56             | Tmavomodrá   |                |
| Světle modrá  | $45 - 59$      | Cerná        | $-4$           |

Tabulka 1.10: Zpětný odraz barev

#### <span id="page-34-0"></span>4.1 Realizace plošných spojů

Základem pro realizaci plošných spojů byl nákres zapojení obvodu, který je uveden na obrázku 1.7. Jedná se o zapojení s odporem, neboli bočníkem, na kterém se měří proud a přímo na žárovce se měří napětí.

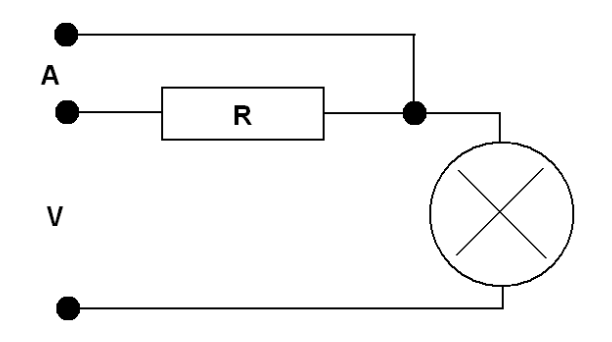

Obrázek 1.7: Nákres zapojení obvodu s žárovkou.

Dalším krokem byla samotná realizace plošného spoje. Možnosti výroby plošného spoje v domácím prostředí jsou v zásadě tři. V následujících odstavcích jsou uvedeny jednotlivé postupy výroby plošného spoje při použití různých metod výroby.

#### 4.1.1 Postup při vyštipování DPS

Nejjednodušší je vyštipování pomocí ostrého nástroje. Tento postup lze použít jen na velmi jednoduché plošné spoje. Pomocí pravítka a lihového fixu si nakreslíme obraz plošného spoje na cuprextitovou destičku. Poté vyvrtáme otvory pro umístění součástek. Pomocí velmi ostrého nástroje vyřízneme obrys kolem nakreslených čar a následně můžeme začít odstraňovat (vyštipovat) nevodivé části. Po skončení vyštipování by nám měly zbýt už jen předkreslené vodivé části. Z nich odstraníme například ředidlem zbytky fixu a můžeme přejít k pájení součástek.

#### 4.1.2 Leptání DPS

Druhou možností je leptání. Pro tyto účely bude nejvhodnější zakoupení desky pro výrobu plošných spojů. Ta se skládá z nevodivé části, která je z cuprextitu a měděné vodivé. Z této desky vyřízneme menší destičku, která bude mít námi požadované rozměry. Pro tento účel se mi nejlépe osvědčila pilka na železo. Jako další vezmeme předlohu s nakresleným plošným spojem a podle ní uděláme například důlčíkem do desky středy děr pro vývody součástek. Pokud máme středy označeny, můžeme začít vrtat otvory. Pro běžné součástky postačí vrták o průměru 1 mm. Vzniklé otřepy můžeme odstranit použitím výrazně většího vrtáku a jeho lehkým přiblížením k místu s otřepy nebo je odstranit ostrým předmětem. Před samotným leptáním a kreslením je nutné z desky očistit všechny nečistoty. Nejlepší je desku omýt pomocí tekutého písku a dobře ji poté opláchnout tekoucí vodou.

Na takto ošetřenou a vyvrtanou desku můžeme začít kreslit. Pro kreslení použijeme lihový fix. Tloušťka hrotu je na zvážení každého a také záleží na složitosti plošného spoje. Pokud není moc složitý, je lepší použít silnější fix. Lihový fix má totiž tu vlastnost, že odolá leptací lázni a neodplaví se z desky. Je tedy ideální pro kreslení obrazce na měděnou destičku. Začneme kreslením kroužků kolem vývodů pro součástky, dále postupujeme podle předlohy a podle pravítka zhotovíme propojky mezi jednotlivými vývody. Pokud se spleteme, můžeme si pomoci tvrdou gumou nebo lihem, kterým špatnou propojku smyjeme. Po nakreslení celého obrazce ještě spoj důkladně zkontrolujeme. Pokud bychom chtěli něco obtahovat, nepovedeme již rovnou čáru, ale raději budeme ťukat hrotem na toto místo.

K dokončení spoje ještě potřebujeme z destičky odstranit vodivé části, na kterých není nanesený fix. Pro tento účel použijeme leptací lázeň tvořenou roztokem chloridu železitého. Ten je dost silný, aby odleptal přebytečnou měď, ale zároveň slabý, aby při krátkém působení porušil vrstvu lihového fixu. Po důkladném zaschnutí fixu můžeme dát spoj leptat. Začneme výběrem vhodné nádoby. Ta musí být z plastu nebo keramiky, ale nikoliv ze železa, protože chlorid železitý leptá i kov. Vhodný je například porcelán nebo umělohmotná miska. Do nádoby nalijeme roztok a na něj položíme cuprextit mědí směrem dolů a ponecháme ho pokud možno plavat na hladině. Zbytky mědi budou padat na dno a nebudou se hromadit na desce. Desku na roztok pokládáme postupně a ne celou najednou. Mohl by se nám totiž pod ní dostat vzduch, který by zkomplikoval leptání. Leptanou desku bychom měli občas zkontrolovat. Jakmile se deska vyleptá, což poznáme podle toho, že jsou vykresleny jen cesty pod lihovým fixem, vyjmeme ji z lázně a omyjeme vodou. Dále omyjeme pomocí lihu zbytky fixu, pod kterým se nám objeví vodivé cesty. Na takto zhotovený plošný spoj můžeme začít pájet součástky.

#### <span id="page-36-0"></span>4.1.3 Výroba DPS fotocestou

Třetí možností je výroba plošného spoje fotocestou. Předlohu si vytiskneme na laserové tiskárně na běžný kancelářský papír. Je potřeba si ohlídat, aby nebyl obrázek zrcadlově otočen, protože jinak by byl nepoužitelný a také, aby při pohledu proti světlu neprosvítal. S fotocitlivým cuprextitem není doporučeno pracovat na světle nebo alespoň ne příliš dlouho. Z desky odřízneme potřebný kus. Položíme obrazec na desku a nastříkáme na ni sprej Transparent 21, čímž se papír zprůhlední pro UV záření. Je potřeba, aby se předloha dotýkala celou plochou desky, proto vzniklé vzduchové bublinky vytlačíme ke kraji.

Zapneme UV lampu a asi po 20 minutách umístíme desku do vzdálenosti cca 30 cm od lampy kolmo k jejímu svitu. Osvit trvá asi 4 – 5 minut. Konec se pozná podle mírného ztmavnutí osvětlených ploch. Pokud UV lampu nemáme, můžeme použít k osvitu i sluneční paprsky. Po osvícení sejmeme předlohu a omyjeme vodou. Předloha je opakovaně použitelná, sprej z ní za nějakou dobu totiž vyprchá. Desku vložíme do misky s vývojkou. Stačí, aby deska byla zcela ponořena. Vyvolávání trvá necelou minutu. Krycí lak se na osvícených místech odplaví a zbyde vyvolaný obrazec. Desku vyvoláváme jen nezbytně nutnou dobu, pak ji i misku omyjeme vodou a osušíme. Zkontrolujeme obraz a případné nedokonalosti opravíme nožíkem a fixem. Vývojku můžeme použít opakovaně.

Do nádoby nalijeme přiměřené množství leptacího roztoku. S leptacím roztokem je potřeba zacházet opatrně. Škodí zdraví a poleptané věci se dají jen těžko očistit. Vyvolanou desku položíme opatrně na hladinu obrazcem dolů. Vyleptání trvá 10 až 40 minut. Po vyleptání desku omyjeme a zbytků laku se zbavíme acetonem. Posledním úkonem je vyvrtání děr pro součástky.

Jako nejvhodnější postup k realizaci mého plošného spoje jsem si vybral leptání, protože všechny potřebné věci a chemikálie jsou běžně k dostání v obchodě s elektrosoučástkami. Na destičku o rozměrech 36 x 38 mm jsem nakreslil pomocí lihového fixu plošný spoj, který je na obrázku 1.8 a vyvrtal dírky pro osazení součástek.

<span id="page-37-0"></span>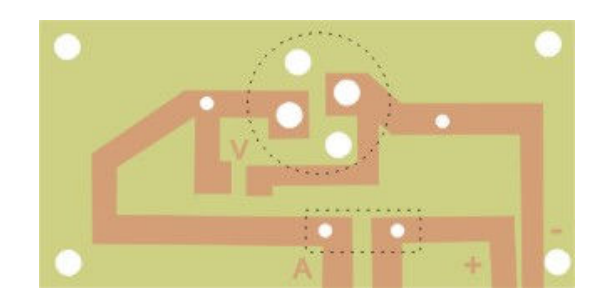

#### Obrázek 1.8: Deska plošného spoje použitá v přípravku

Samotné leptání probíhá po dobu 10 – 15 minut za pokojové teploty. Leptání lze ještě urychlit zvýšením teploty a nebo pohybem destičky v roztoku. Po vyleptání se musí plošný spoj omýt od leptacího roztoku, důkladně vysušit a očistit vodivé části od fixu. To se dá provést pomocí tekutého písku nebo lihu. Samozřejmě je pak nutné plošný spoj znovu důkladně omýt. Finální úpravou je nanesení tenké vrstvičky pájitelného ochranného laku. To nám zajistí, že spoje postupem času nezkorodují a pájitelnost bude zaručena, podle údajů na obalu, minimálně jeden rok. Po zaschnutí laku, což trvá v průměru při pokojové teplotě asi 30 minut, je možné začít pájení.

#### 4.2 Konstrukce přípravku

Základem konstrukce přípravku je krabička ze sortimentu firmy GME electronics, kde jsem také zakoupil většinu součástek potřebných k realizaci přípravku. Jako nejvhodnější jsem zvolil krabičku o rozměrech 68 x 140 x 160 (š x v x h). Krabička se skládá ze dvou dílů a dvou čel. Čela se zasouvají do dvou hlavních dílů, čímž se zvyšuje kompatibilita a usnadňuje práce s krabičkou například při vrtání otvorů. Všechny díly se dají sešroubovat 4 šrouby, které zároveň slouží k připevnění plastových nožiček na spodek krabičky. Já jsem možnosti sešroubovat díly nevyužil, aby bylo možné kdykoliv jednoduše krabičku otevřít a vyměnit měřenou žárovku.

Nejprve jsem začal s upevňováním nožiček na spodek krabičky. Pro tyto účely jsem si zkrátil šroubky, které se používají ke šroubování do dřeva. Do jednoho čela jsem vyvrtal dvě dírky, které jsem osadil šroubovatelnými banánky. Ty budou sloužit k přivedení napájecího napětí a proudu ze zdroje. Do druhého čela jsem vyvrtal otvor o průměru 15mm, přes který půjde světlo k senzoru. Celý senzor jsem na čelo upevnil pomocí objímky od větráčku, který se běžně používá v počítačích k chlazení procesoru. Pomocí šroubků jsem ho přichytil k čelu a zadní stranu jsem opatřil krytem, aby

<span id="page-38-0"></span>k senzoru nevnikalo světlo z okolí. V tomto čele jsou dále vyvrtány další dva otvory k přivedení kabelů od senzorů k měření napájení a proudu na žárovce. Ke dnu krabičky jsem připevnil pomocí šroubků desku s plošným spojem. Na plošném spoji je připevněna patice G4 pro upevnění halogenové žárovky a keramický odpor s hodnotou 0.08 ohmu, na kterém se přímo měří proud. Plošný spoj s umístěnými součástkami, který je usazen v krabičce, je na obrázku 1.9. Na tomto obrázku je zároveň vidět výstup čidla pro měření intenzity osvětlení. Obrázek 1.10 ilustruje kompletní přípravek.

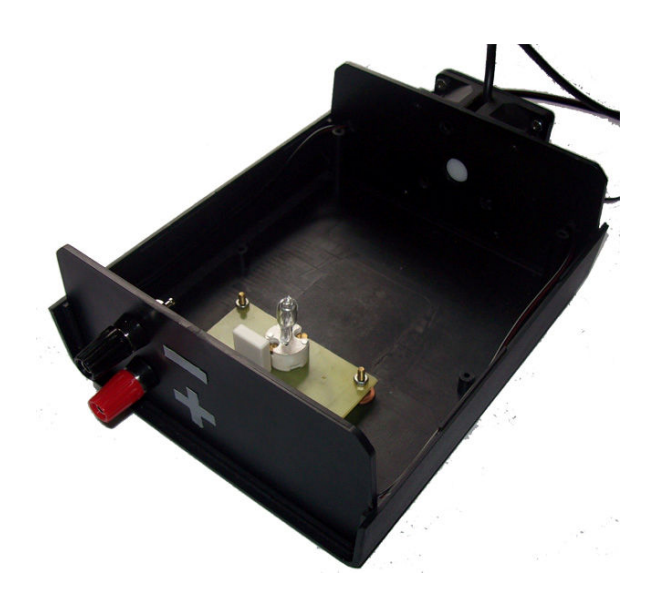

Obrázek 1.9: Plošný spoj usazený v krabičce

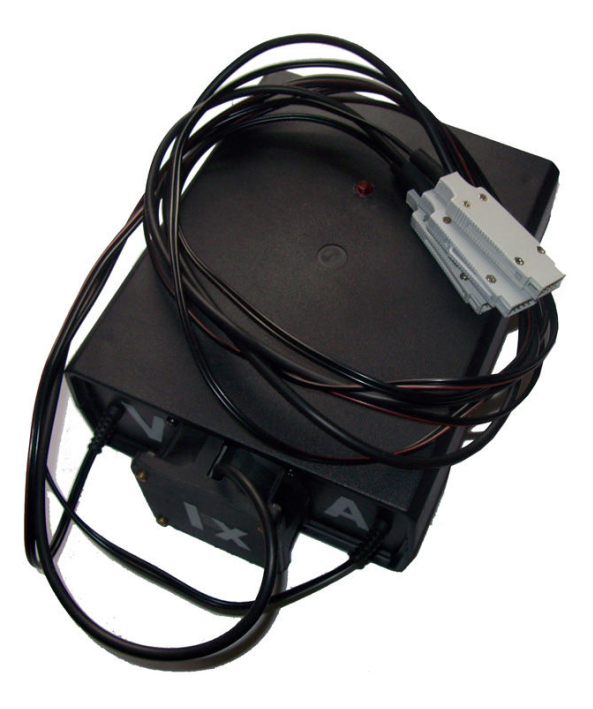

Obrázek 1.10: Kompletní přípravek

# <span id="page-39-0"></span>5 Software

Program je určen k měření světelného výkonu halogenové žárovky. Základem programu jsou algoritmy, které obstarávají komunikaci mezi programem na jedné straně, datalogerem a regulovatelným zdrojem na straně druhé. Komunikace program – zdroj je velmi jednoduchá, protože se komunikuje jen v jednom směru (program pouze posílá příkazy zdroji) a jeho instrukční sada je velmi omezená. Skládá se cca ze sedmi příkazů. Složitější je komunikace mezi programem a datalogerem. Tady se musí komunikovat obousměrně a instrukční sada se skládá z desítek příkazů. Program je rozdělen na dvě části. V levé části jsou záložky s grafy a v pravé se nacházejí sloupce, do kterých se zaznamenávají naměřené hodnoty a nad nimi jsou okna, ve kterých se průběžně zobrazují hodnoty přicházející z datalogeru. Hodnoty proudu, napětí a svítivost jsou získané přímo z přístroje, výkon a světelný tok žárovky se vypočítávají.

Po spuštění programu se provede prohledávání sériových portů. Na porty se postupně posílají identifikační příkazy, na které připojené přístroje odpovídají odesíláním řetězce znaků, podle kterého je možné připojený přístroj identifikovat a přiřadit mu komunikační port a protokol. V programu se dá tato operace provést i manuálně. Komunikace probíhá po RS 232 s parametry, které jsou uvedeny v kapitole 5.1.

Po nalezení všech potřebných zařízení se nám zpřístupní tlačítko pro započetí měření a začnou se obnovovat hodnoty v polích vlevo. Déle je možné nastavit jiné hodnoty pro dobu ustálení žárovky, krok inkrementace napětí, druh použité žárovky a maximální překročení napájecího napětí na žárovce. Pokud klikneme na tlačítko začít měření, začnou se zaznamenávat naměřené hodnoty. Hodnoty budou vynášeny do grafů a zároveň se budou zaznamenávat v textové podobě. Po ukončení měření se dají všechny naměřené hodnoty uložit do textového souboru nebo jako soubor pro Excel. Grafy, které vznikly při měření, se dají uložit jako bitmapa nebo ve formátu jpg. Déle program nabízí takové funkce jako nové měření nebo načtení již dříve naměřených dat. V případě výskytu nějaké neočekávané události se dá celý program resetovat a nebo jenom jeho části, například porty nebo grafy.

#### <span id="page-40-0"></span>5.1 Připojení datalogeru Almemo k počítači

Dataloger Almemo je k počítači připojen pomocí sériového rozhraní. Jelikož není potřeba rychle přenášet data z datalogeru do počítače, byly nastaveny tyto parametry sériového přenosu.

- Rychlost přenosu: 9600 bit/s
- Počet datových bitů: 8
- Parita: řádná
- Řízení přenosu: žádné
- Stop bit: 1

#### 5.2 Vývojové prostředí Delphi

Delphi není, jak se často mylně uvádí, programovací jazyk. Jde o vývojové prostředí a v rámci tohoto prostředí většina lidí nazývá takto i jazyk, se kterým v prostředí pracují. Ve skutečnosti se ale uvnitř Delphi užívá Object Pascal. Jde o verzi jazyka, kterou firma Apple používala v minulosti pro programování prvních počítačů Macintosh. Tato firma také tento jazyk zdokonalila tím, že ke standardnímu Pascalu přidala rysy související s objektově orientovaným programováním. Varianta Object Pascal, která se používá v Delphi, v podstatě přidává k jazyku Pascal ty nejlepší rysy z jazyka C++, ale nesnaží se o úplnou zpětnou kompatibilitu. Výsledkem tedy je mnohem čitelnější a jednodušší jazyk. V příloze A je uvedena instalace prostředí Delphi a komponenty AsyncFree, potřebné pro komunikaci po sériovém portu.

### 5.3 Vývoj programu

Jako vývojové prostředí jsem si zvolil Delphi 7. Toto prostředí jsem si zvolil díky možnosti používat vizuální komponenty, které urychlují a usnadňují vývoj programu a shodují se s prvky běžně používanými ve windows. Dalším z důvodů bylo, že jsem se již dříve o programování v Delphi zajímal a tudíž vývoj aplikace v tomto prostředí byla pro mě jednodušší. Do Delphi byly ještě doinstalovány komponenty balíčku AsyncFree, které nám umožní jednoduše komunikovat mezi datalogerem a počítačem po sériovém portu. Při vytváření programu jsem se snažil navázat na programy, které žáci již dříve naprogramovali, hlavně po stránce vizuální. Při vytváření aplikace jsem využíval, kromě již zmiňované AsyncFree, jen komponenty standardně dostupné v Delphi.

#### <span id="page-41-0"></span>5.4 Komunikace programu a datalogeru Almemo

Všechny příkazy a naměřené hodnoty jsou datového typu string. Před začátkem měření je zapotřebí nastavit parametry přenosu, které byly již zmíněny výše, na všech externích zařízeních připojených k počítači (dataloger a zdroj). Po nastavení a otevření portu je vyslán řetězec \*idn? a následně za ním P15 . Pokud je připojen zdroj, tak se díky prvnímu řetězci ozve a identifikuje se. Na druhý řetězec se ozve dataloger a identifikuje se. Dále jsou zde uvedeny příkazy, které se posílají k nastavení zdrojů a datalogeru.

a) Programovatelný zdroj HP

\*idn? – Identifikace přístroje. Typicky pošle odpověď HAWLETT PACKARD …

inst P25V – Přepne rozsah z implicitně nastaveného šesti voltového na rozsah  $\pm 25V$ .

volt X.X – Nastavení velikosti napájecího napětí. X jsou čísla reprezentující velikost nastaveného napětí.

b) Programovatelný zdroj STATRON

\*idn? – Identifikace přístroje. Typicky pošle odpověď STATRON 2223 …

MOFF – Vypne manuální ovladače nastavující napětí a proud, takže bude možná regulace těchto výstupních veličin jen pomocí příkazů posílaných na datové rozhraní.

Uhhh – Nastavení výstupního napájecího napětí, které se zadává v hexadecimálním tvaru.

c) Dataloger Almemo

P36 – Identifikace přístroje. Typicky odešle odpověď AMR ALMEMO …

S1 – Dataloger vyšle řetězec, ve kterém jsou obsaženy všechny aktuálně naměřené hodnoty výstupních veličin.

#### <span id="page-42-0"></span>5.5 Grafické uživatelské rozhraní

Obrázek 1.11 ukazuje jak vypadá grafické uživatelské rozhraní měřícího programu. V horní části programu je umístěno menu, jako ve většině aplikací běžících pod Windows. V něm se nacházejí standardní ovládací prvky programu, jako je uložení, načtení, ukončení programu, nebo vyvolání okna s nastavením či nápovědou. Z obrázku je patrné členění programu na dvě hlavní části. Levá část obsahuje záložky s grafy, mezi kterými lze libovolně přepínat a po skončení měření je lze uložit do souboru. Obrázky v příloze B jsou grafy, které jsem uložil po skončení měření. V pravé horní části se zobrazují aktuální hodnoty přijaté z měřícího přístroje, popřípadě hodnoty dopočítané z přijatých. Pod těmito hodnotami se nachází pole do kterých se zaznamenávají hodnoty během měření, ty lze po dokončení měření, stejně jako grafy, uložit do souboru. Na tomto místě se také zobrazuje okno s nastavením, po jeho vyvolání z menu. Ve spodní části programu jsou umístěna tlačítka pro uložení grafů a pro začátek měření. Pod těmito tlačítky je umístěn jako poslední informační panel, který zobrazuje aktuální čas, datum, port s připojeným přístrojem, jednoduchou nápovědu a stav v jakém se právě nachází měřící program.

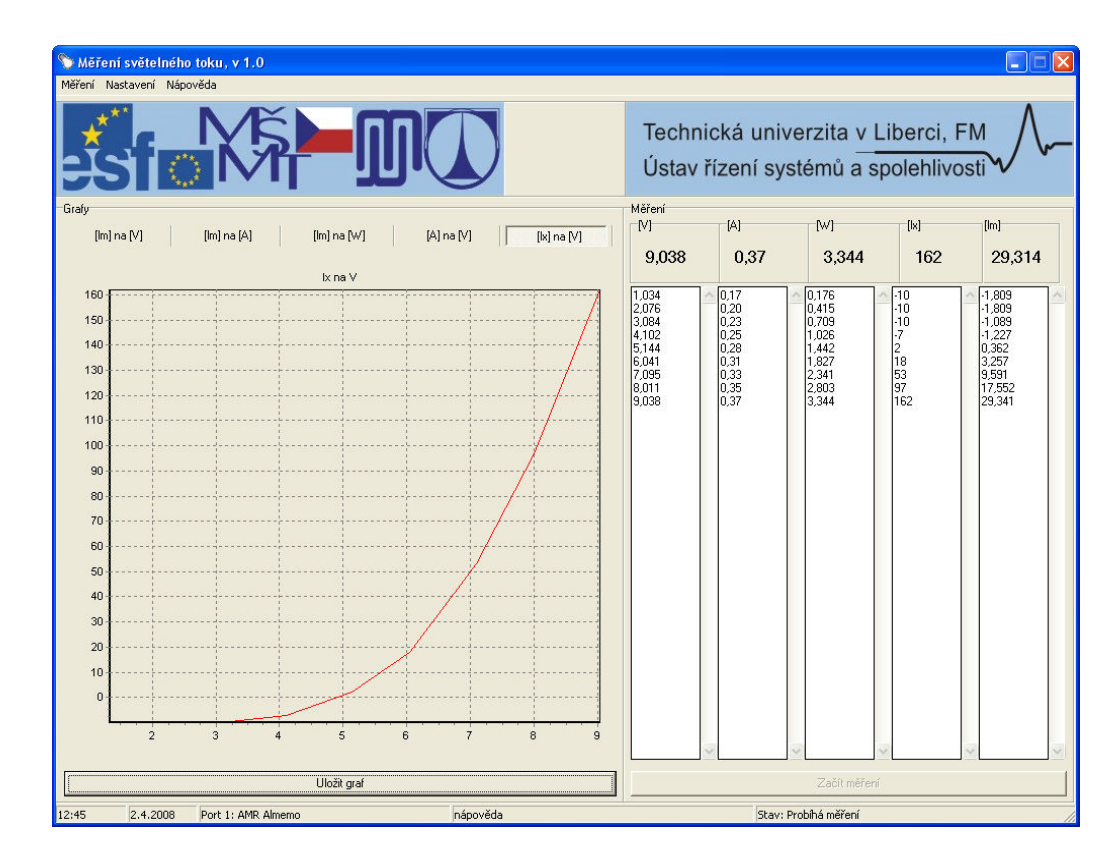

Obrázek 1.11 Grafické uživatelské rozhraní.

## <span id="page-43-0"></span>Závěr

V mojí bakalářské práci jsem měl za úkol sestavit přípravek, pomocí kterého by bylo možno měřit světelný tok halogenových žárovek. Zároveň bylo také úkolem naprogramovat měřící software, který by komunikoval s datalogerem Almemo a programovatelným zdrojem a celé toto měření co nejvíce automatizoval.

Přípravek, který jsem realizoval v rámci bakalářské práce, byl poměrně konstrukčně jednoduchý a proto byla jeho realizace rychlá a snadná. Jeho připojení k měřícímu přístroji je jednoduché a všechny vývody jsem přehledně popsal. Přípravek je tedy plně funkční a připraven k použití.

Vývoj měřícího programu už byl poměrně komplikovanější úkol. Bylo zapotřebí se seznámit s komunikačními protokoly měřícího přístroje a programovatelného zdroje. K programování této aplikace jsem použil Delphi 7, která je určena speciálně k vývoji okenních aplikací díky možnosti použít standardní prvky používané ve Windows. Ty jsou k dispozici v podobě vizuálních komponent a proto byla práce s nimi jednoduchá a rychlá. Jediná externě doinstalovaná komponenta byla AsyncFree určená ke komunikaci po sériovém portu. Snažil jsem se, aby ovládání programu bylo co nejvíce intuitivní a pro uživatele, který s programem pracuje poprvé, srozumitelné bez zdlouhavého pročítání manuálu. Vzhled a rozmístění prvků je jednoduché a přehledné. Program je již připraven pro plné použití v praxi, například při cvičeních v rámci výuky.

Myslím, že jsem ve své práci přiblížil možnosti měření světelného výkonu žárovek, ať klasických nebo speciálních (halogenových). Uvedl jsem zde postupy, které jsem používal při vytváření přípravku a základní příkazy vytažené z komunikačních protokolů datalogeru Almemo a programovatelného zdroje Statron, které jsem použil pro komunikaci s nimi v mém programu. Doufám, že program i přípravek se stanou přínosem při výuce. Posouzení, zda se mi to povedlo či nikoliv, nechám na uživatelích.

## <span id="page-44-0"></span>Použitá literatura

- [1] Brož J. a kolektiv Základy fyzikálních měření
- [2] Ahlborn Návod k použití, Datalogger Almemo 2690-8
- [3] Svoboda L. 1001 Tipů a triků pro Delphi
- [4] Pihan R. Veličiny pro měření světla [online]. [cit. 26. 12. 2007] Dostupné z: < http://www.fotografovani.cz/art/fozak\_df/rom\_1p\_01\_photometry.html >
- [5] Jiránek J. Fotovoltaika [online]. [cit. 18. 1. 2008] Dostupné z: < http://www.jiranek.cz/en\_ze\_sv.htm>
- [6] Vykopal J. Sériové rozhraní v Delphi. [online]. [cit. 20. 2. 2008] Dostupné z: <http://www.builder.cz/art/delphi/delphiser.html >
- [7] HW server představuje RS 232. [online]. [cit. 5. 11. 2007] Dostupné z:  $\langle$ http://rs232.hw.cz/  $>$
- [8] Husák P. Několik informací o barvách obecně [online]. [cit. 23. 11. 2007] Dostupné z:

< http://www.malna.wz.cz/vyber\_barev.htm>

[9] Kužel J. Měření osvětlení [online]. [cit. 2. 4. 2008] Dostupné z: <http://www.odbornecasopisy.cz/index.php?id\_document=23266>

# <span id="page-45-0"></span>TECHNICKÁ UNIVERZITA V LIBERCI

Fakulta mechatroniky a mezioborových inženýrských studií

# Přílohy bakalářské práce

Měření svítivosti zdroje pomocí luxmetru a datalogeru Almemo

Jan Quaiser

Rozsah příloh bakalářské práce: 5 stran

# <span id="page-46-0"></span>Seznam příloh

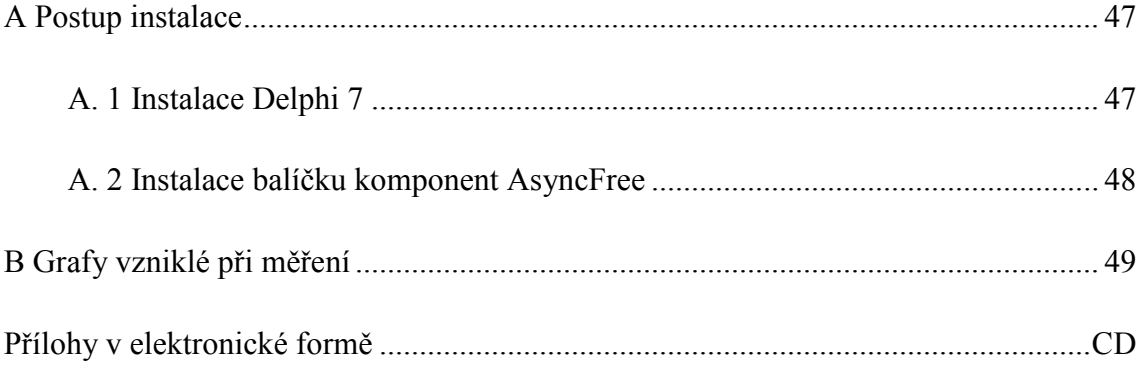

## <span id="page-47-0"></span>A Postup instalace

#### A. 1 Instalace Delphi 7

- 1) Po vložení instalačního CD se nám automaticky ukáže nabídka. Klikneme na Delphi 7.
- 2) Dáme next a v následujícím okně zadáme sériové číslo a autorizační kód. Poté klikneme na next.
- 3) V následujícím okně budeme muset souhlasit s licenční smlouvou.
- 4) Dvakrát klikneme na next a v dalším okně si bude moci vybrat způsob instalace. Máme tři možnosti:
	- a. Typická Doporučeno pro většinu uživatelů. Program se nainstaluje obvyklým, nejpoužívanějším nastavením.
	- b. Kompaktní Program se nainstaluje jen s minimálně nezbytným nastavením.
	- c. Uživatelská Uživatel sám si může vybrat jaké konkrétní části Delphi se nainstalují (SQL Builder, Image Editor).
- 5) Vybereme Typickou instalaci a pokračujeme dál s ponecháním výchozích nastavení až po výběr místa, kam se nainstaluje program. Pokud nemáme místo na implicitně nastaveném disku, klikněme na change a vyberme jinou diskovou jednotku.
- 6) Dále pokračujeme opakovaným stiskem next, až k začátku samotné instalace.
- 7) V průběhu instalace budeme dotázáni na instalaci InterBase 6.5 a VisiBroker for  $C++4.5.$
- 8) Po instalaci je nutné počítač restartovat, jinak nebude možné zkompilovat vytvořený projekt.

#### <span id="page-48-0"></span>A. 2 Instalace balíčku komponent AsyncFree

- 1) Komponentu AsyncFree je nutné si nejprve stáhnout z internetu. Tato komponenta je zdarma ke stažení například na stránkách: http://www.programs4all.net/programs/AsyncFree.htm
- 2) Obsah souboru rozbalíme do složky Lib, která se nachází na disku, kde máme nainstalované Delphi. Typicky je to: D:\Program files\Borland\Delphi7\Lib

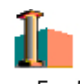

- 3) Po rozbalení balíčku Delphi s názvem AsyncFreeD7 (AsyncFreeD7)
- 4) Spustí se nám Delphi s dialogovým oknem, jako je na obrázku A.1. Zde klikneme na install a komponentu máme nainstalovanou.

|         | Package - AsyncFreeD7.dpk                                |  |
|---------|----------------------------------------------------------|--|
| Compile | ⊽<br>Remove<br>Add<br>Install<br><b>Options</b>          |  |
| Files   | Path                                                     |  |
|         | Contains                                                 |  |
|         | AfCircularBuffer.pasD:\Program files\Borland\Delphi7\Lib |  |
|         | AfComPort.pas<br>D:\Program files\Borland\Delphi7\Lib    |  |
|         | AfComPortCore.pasD:\Program files\Borland\Delphi7\Lib    |  |
|         | AfDataDispatcherD:\Program files\Borland\Delphi7\Lib     |  |
|         | AfDataTerminal.pasD:\Program files\Borland\Delphi7\Lib   |  |
|         | AfPortControls.pas D:\Program files\Borland\Delphi7\Lib  |  |
|         | AfRegister.pas<br>D:\Program files\Borland\Delphi7\Lib   |  |
|         | AfSafeSync.pas<br>D:\Program files\Borland\Delphi7\Lib   |  |

Obrázek A.1: Dialogové okno pro instalaci komponenty AsyncFree

5) Pro ověření, zda vše proběhlo v pořádku, bychom měli v Delphi nalézt záložku s komponentami, jako je na dalším obrázku.

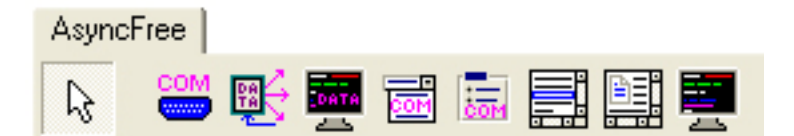

Obrázek A.2: Záložka s nově nainstalovanými komponentami

# <span id="page-49-0"></span>B Grafy vzniklé při měření

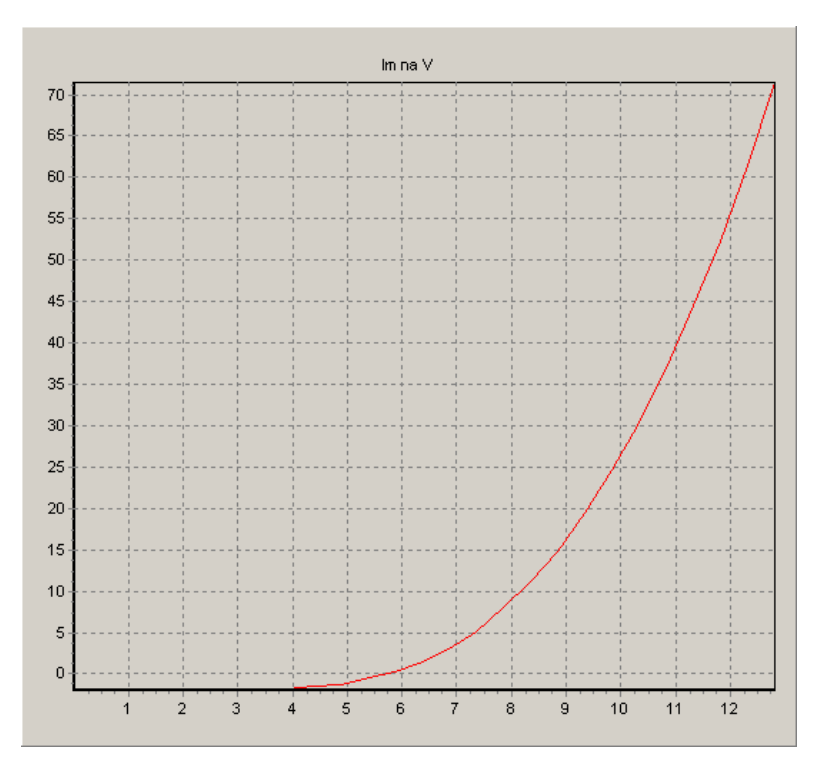

Obrázek B.1: Závislost lumenů na voltech

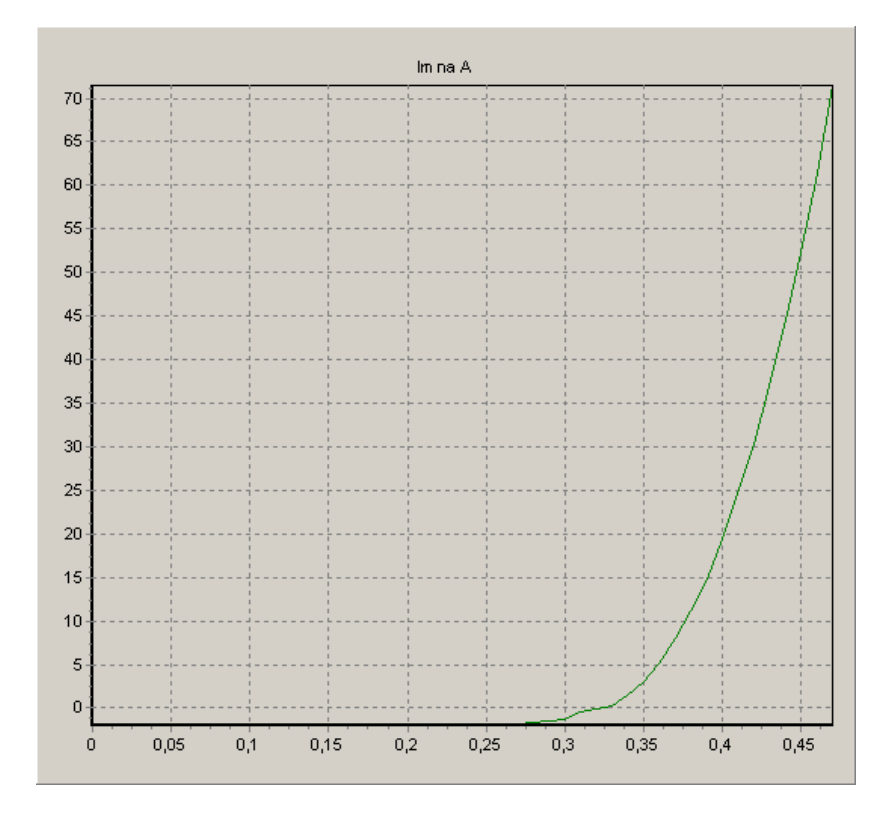

Obrázek B.2: Závislost lumenů na ampérech

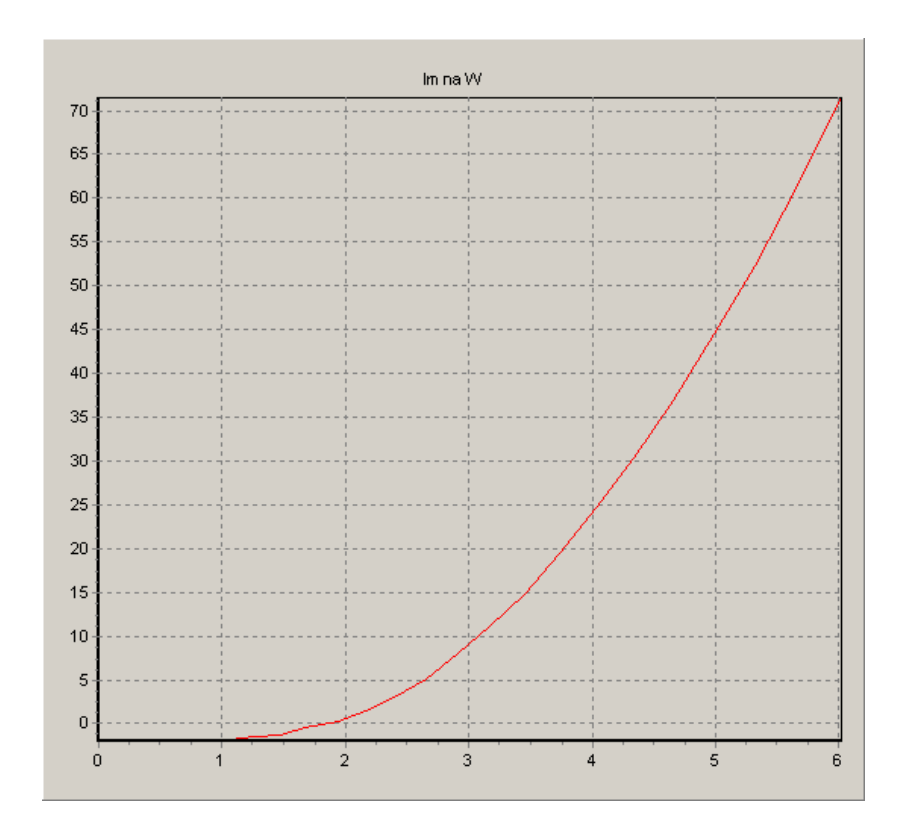

Obrázek B.3: Závislost lumenů na watech

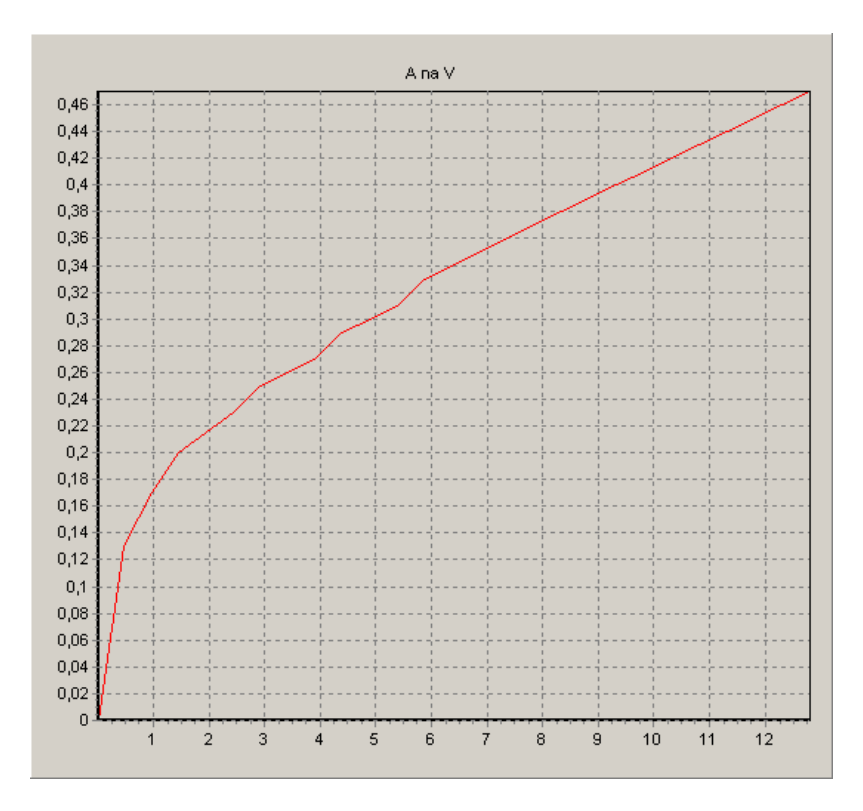

Obrázek B.4: Voltampérová charakteristika

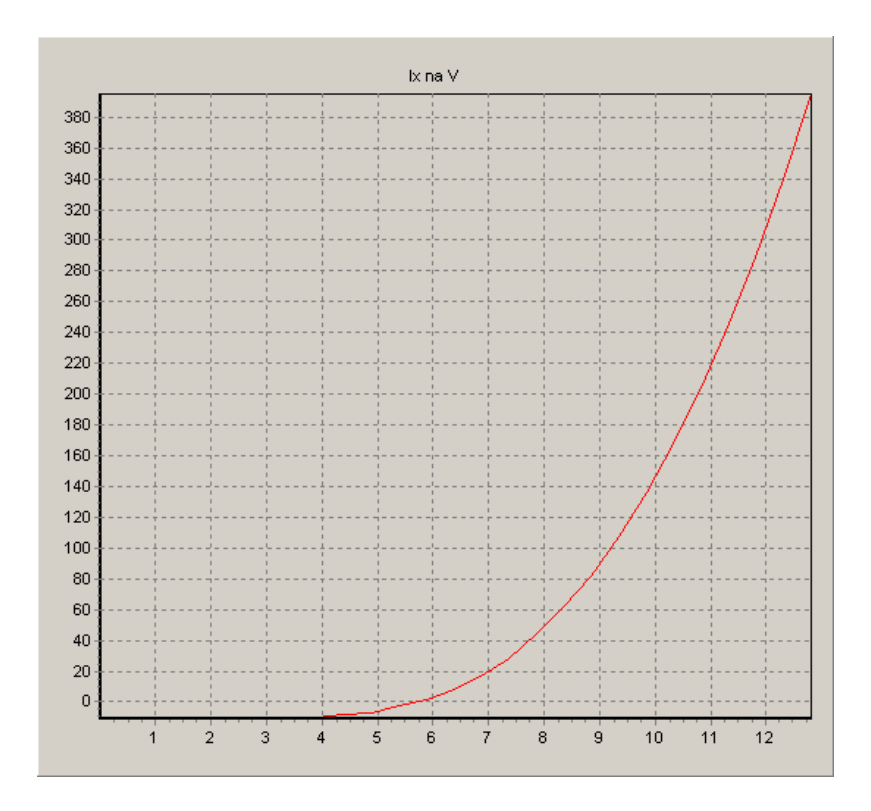

Obrázek C.5: Závislost luxů na voltech